IBM SPSS Collaboration and Deployment Services -Essentials for Python Version 6 Release 0

# Developer's Guide

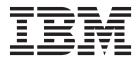

Note

Before using this information and the product it supports, read the information in "Notices" on page 53.

#### **Product Information**

This edition applies to version 6, release 0, modification 0 of IBM SPSS Collaboration and Deployment Services and to all subsequent releases and modifications until otherwise indicated in new editions.

#### © Copyright IBM Corporation 2000, 2013.

US Government Users Restricted Rights – Use, duplication or disclosure restricted by GSA ADP Schedule Contract with IBM Corp.

# Contents

| IBM SPSS Collaboration and                                                                                        | ]         |
|----------------------------------------------------------------------------------------------------|-----------|
| Deployment Services - Essentials for         Python       1         Overview       1         Installation       1 | Th<br>Cor |
| Command line scripting 3                                                                                          | Pro       |
| Global keywords                                                                                                   |           |
| Repository connections                                                                                            | Exa       |
| Content repository scripting                                                                                      | EX        |
| Keywords                                                                                                    |           |
| Content repository operations 5                                                                                   | No        |
| Process management functions                                                                                      | Tra       |
| Keywords                                                                                                    |           |

| Process management ope   | era | atic | ns |  |  | . 19 |
|--------------------------|-----|------|----|--|--|------|
| The PESImpl module       |     |      |    |  |  | . 23 |
| Content repository API . |     |      |    |  |  | . 23 |
| Methods                  |     |      |    |  |  |      |
| Wrapper classes          |     |      |    |  |  |      |
| Process management API.  |     |      |    |  |  |      |
| Methods                  |     |      |    |  |  |      |
| Wrapper classes          |     |      |    |  |  |      |
| Example scripts          |     |      |    |  |  |      |
| Notices                  |     |      |    |  |  |      |

# IBM SPSS Collaboration and Deployment Services - Essentials for Python

# Overview

IBM<sup>®</sup> SPSS<sup>®</sup> Collaboration and Deployment Services provides a scripting framework with a set of APIs that advanced users and administrators can use to write independent routines or batch jobs that combine a set of routines for working with repository objects and jobs. This can greatly simplify bulk tasks, including the following:

- Changing security permissions for a large group of users
- Labeling or removing a label from a large number of folders or files
- Uploading or downloading a large number of folders or files

The framework includes the ability to perform tasks from the command line, as well as a rich API for interacting with the IBM SPSS Collaboration and Deployment Services Repository within your own Python code.

For general information about Python, a dynamic object-oriented programming language, see the Python site.

# Installation

The scripting framework can be installed on the Windows, UNIX, and IBM i platforms. The scripting platform is independent of the platform used by the repository accessed by the scripting facility.

For example, a repository running on the Windows platform can be called by scripting functions running on the UNIX platform.

For installation instructions, see the IBM SPSS Collaboration and Deployment Services Installation Guide.

# **Command line scripting**

The Python file CADSTool.py can be used from the command line to manipulate resources stored within the IBM SPSS Collaboration and Deployment Services Repository.

The general syntax used for calling IBM SPSS Collaboration and Deployment Services scripting operations from the command line is:

python CADSTool.py <Operation> <Keywords>

Where:

- <Operation> designates the function to invoke
- <Keywords> defines keyword/value pairs used as input parameters to the function

# **Global keywords**

Table 1 lists the keywords that are supported by all IBM SPSS Collaboration and Deployment Services scripting functions. The second column lists any optional, shortened versions of the keywords. Keywords are case-sensitive.

| Keyword    | Optional Short<br>Version | Usage                                                                                                    |
|------------|---------------------------|----------------------------------------------------------------------------------------------------|
| user       | -u                        | The user name to connect to the repository server                                                                                                    |
| password   | -p                        | The password to connect to the repository server                                                                                                    |
| host       | -q                        | The host/server name where the repository is installed                                                                                                    |
| port       | -0                        | The repository server port number                                                                                                    |
| ssl        |                           | Indicates that the repository server uses the secure sockets<br>layer (SSL) protocol to encrypt communications. If you use<br>this keyword, the repository server must be configured for<br>SSL. For more information, see the administrator<br>documentation. |
| server_url | -S                        | Complete URL of the repository server. Use this keyword if<br>the URL of the server includes a custom context root. Values<br>for the host, port, and ssl keywords are not necessary if you<br>specify the server URL.                                         |
| useDefault | -Z                        | Uses the server connection information that is defined in the Authorization.properties file                                                                                                    |
| -h         |                           | The scripting module help information                                                                                                    |

Table 1. Global Keywords.

# **Repository connections**

You must specify the IBM SPSS Collaboration and Deployment Services Repository user identifier, password, and repository server information at the end of every command.

The following methods can be used to provide this connection information:

```
• Using keywords, such as in the following examples:
```

```
--user user --password password --host host --port port
--user user --password password --server_url url
```

• Through the Authorization.properties file, where the command contains a --useDefault parameter (or the short version -z). This approach retrieves the connection information from the Authorization.properties file, which is at *Scripting folder*\Lib\site-packages\config\ Authorization.properties. Use a simple text editor to modify the following values in the file to match the settings of your repository:

# Authorization Information
user=admin
password=pwd
host=yourhost
port=80

Alternatively, you can use the server\_url keyword in the properties file.

# Authorization Information
user=admin
password=pwd
server\_url=http://yourhost:80/context\_root

Parameters that are passed through the command line always have precedence. For example, if --user and --password are provided on the command line and the --useDefault or -z parameter is also provided, the user and password from the command line are used, and the host and port are retrieved from the Authorization.properties file. Alternatively, if the user, password, host, and port are all provided on the command line but the --useDefault or -z parameter is also used, the --useDefault is ignored and only the command-line information is used.

For all APIs described here, the syntax and examples use the -z parameter to use the minimum number of required parameters.

# **Content repository scripting**

Content repository scripting offers the ability to work with repository resources, such as files and folders. This area includes the following functionality:

- · Creating and deleting folders
- Uploading and downloading files
- Exporting and importing folders
- Managing labels, security, and metadata

This section outlines the Python command line usage of scripts for repository functions. Every operation contains detailed syntax information, an example, and expected messages.

# Keywords

Table 2 lists the keywords supported for repository functions. The second column lists any optional, shortened versions of the keywords.

Important: Keywords are case sensitive.

| Keyword    | Optional Short<br>Version | Usage                                                     |
|------------|---------------------------|-----------------------------------------------------------|
| source     | -s                        | The source file or folder path                            |
| target     | -t                        | The target folder path                                    |
| version    | -v                        | The version of a file                                     |
| principal  | -r                        | The user who needs to be granted permission               |
| permission | -n                        | The permission type (such as read, write, modify, delete) |
| label      | -1                        | The label to assign to a version of a file                |

Table 2. Keywords for repository APIs.

| Keyword             | Optional Short<br>Version | Usage                                                                                              |
|---------------------|---------------------------|----------------------------------------------------------------------------------------------------|
| criteria            | -C                        | The search criteria for searching metadata attributes of files or folders                          |
| author              | -a                        | The author name for a file or folder                                                               |
| description         | -d                        | The description for a file or folder                                                               |
| title               | -i                        | The title for a file or folder                                                                     |
| expirationDate      | -q                        | The expiration date for a file or folder                                                           |
| expirationStartDate |                           | The expiration start date for a file or folder                                                     |
| expirationEndDate   |                           | The expiration end date for a file or folder                                                       |
| keyword             | -k                        | The keyword for a file or folder                                                                   |
| cascade             | -x                        | Indicates that security settings for a folder should propagate to subfolders and files             |
| provider            | - f                       | The security provider used to retrieve the principals                                              |
| createVersion       | -b                        | Indicates that a new version of a file is to be created                                            |
| contentLanguage     | -g                        | The content language for a file or folder                                                          |
| topic               |                           | The topics assigned to a file or folder. You can enter multiple values such atopic "topic1;topic2" |
| modifiedBy          |                           | The user who modified a file or folder                                                             |
| mimeType            |                           | The mime type of a file                                                                            |
| createdBy           |                           | The user who created a file or folder                                                              |
| submittedHierarchy  |                           | Indicates whether to search the Submitted Jobs folder                                              |
| propertyName        |                           | The name of a custom property                                                                      |
| customProperty      |                           | The name-value pair of a custom property to be updated                                             |
| propertyName        |                           | The name of the custom property to retrieve valid values for                                       |

Table 2. Keywords for repository APIs (continued).

For all operations that accept label and version information, the user should either specify a label or a version, but not both. If no version or label is specified for a given file, the latest version is used.

# **Content repository operations**

#### The advanceSearch operation

Searches for files and folders in the repository, based on various parameters.

Note: Currently, expirationStartDate and expirationEndDate do not work when used in conjunction with other search fields (such as title or author).

#### **Syntax**

- python CADSTool.py advanceSearch --author <author>
- --title <title> --description <description> --createdBy <createdBy> --modifiedBy <modifiedBy>
- --keyword <keyword> --label <label>
- --topic <topic>
- --uri <uri> --parentURI <parentURI>
- --expirationStartDate <expirationStartDate>

<sup>--</sup>expirationEndDate <expirationEndDate>

<sup>--</sup>createdStartDate <createdStartDate>

<sup>--</sup>createdEndDate <createdEndDate>
--objectModifiedStartDate <objectModifiedStartDate>

```
--objectModifiedEndDate <objectModifiedStartDate>
--versionModifiedStartDate <versionModifiedStartDate>
--versionModifiedEndDate <versionModifiedEndDate>
--submittedHierarchy -z
```

Where:

- *<author>* is the name of the author.
- *<title>* is the title of the file/folder.
- *<description>* is the description of the file/folder.
- *<createdBy>* is the name of the user who created the file/folder.
- *<modifiedBy>* is the name of the user who modified the file/folder.
- <*keyword*> is the keyword associated with the file/folder.
- *<label>* is the label for the version marker.
- *<topic>* is the topic associated with the file/folder.

- *<expirationStartDate>* is the expiration start date of the file/folder. The date format is YYYY-MM-DDThh:mm:ss.sTZD (for example, 1997-07-16T19:20:30.45+01:00), where:

YYYY = four-digit year

- MM = two-digit month (01 is January, etc.)
- DD = two-digit day of month (01 through 31)
- hh = two-digit hour (00 through 23, no am/pm)
- mm = two-digit minute (00 through 59)
- ss = two-digit second (00 through 59)

s = digits representing a decimal fraction of a second, with a valid range of 0 to 999

TZD = time zone designator (Z or +hh:mm or -hh:mm)

- <*expirationEndDate*> is the expiration end date of the file/folder. The date format is YYYY-MM-DDThh:mm:ss.sTZD.
- <createdStartDate> is the creation start date of the file/folder. The date format is YYYY-MM-DDThh:mm:ss.sTZD.
- <*createdEndDate>* is the creation end date of the file/folder. The date format is YYYY-MM-DDThh:mm:ss.sTZD.
- *<objectModifiedStartDate>* is the modified start date of the file/folder. The date format is YYYY-MM-DDThh:mm:ss.sTZD.
- *<objectModifiedEndDate>* is the modified end date of the file/folder. The date format is YYYY-MM-DDThh:mm:ss.sTZD.
- *<versionModifiedStartDate>* is the modified start date of the version. The date format is YYYY-MM-DDThh:mm:ss.sTZD.
- <versionModifiedEndDate> is the modified end date of the version. The date format is YYYY-MM-DDThh:mm:ss.sTZD.
- --submittedHierarchy indicates the file/folder is in the Submitted Jobs folder.

#### All parameters are optional.

## Example

```
python CADSTool.py advanceSearch --label "Production" --keyword "Quarterly"
--useDefault -z
python CADSTool.py advanceSearch --createdStartDate "2009-12-01 00:00:00"
--createdEndDate "2010-12-15 21:33:40" -z
python CADSTool.py advanceSearch --uri "spsscr:///?id=a010a37ba5992bb00000127b0f952f945be" -z
```

#### Messages

The following messages may display when using this API:

- When the API completes successfully, a list of all files and folders matching the search criteria is displayed. This typically includes the file names with their fully qualified path and versions.
- Error searching files and folders
- error: no such option:<option>

# The applySecurity operation

Sets the security access control list (ACL) for a file or folder in the repository.

### Syntax

```
python CADSTool.py applySecurity --source "<source>" --principal "<principal>"
--permission "<permission>" --provider "<provider>" --cascade -z
```

#### Where:

- *<source>* is the fully qualified IBM SPSS Collaboration and Deployment Services Repository path of the file or folder to apply the security ACL to. This is a required parameter.
- *<principal>* is the user (such as *admin*) to apply to the specified file or folder as part of the ACL. This is a required parameter.
- *<permission>* is the type of permission to apply to the specified file or folder (such as read, write, modify, delete, or owner). This is a required parameter.
- *<provider>* is the security provider to use for retrieving information about the users (principals). This is an optional parameter.
- --cascade is used when setting security on a folder, to propagate the security settings to all files and subfolders within the specified folder. This is an optional parameter.

### **Examples**

```
The following example applies security to a folder:

python CADSTool.py applySecurity --source "/Projects" --principal "icrod"

--permission "READ" --provider "Native" -z
```

The following example applies security to a folder and all its files and subfolders:

```
python CADSTool.py applySecurity --source "/Projects/" --principal "icrod"
--permission "READ" --provider "Native" --cascade -z
```

### Messages

The following messages may display when using this API:

- <permission> permission set successfully for <source>.
- <source> No such file or folder exists. Please try again.
- <permission> Invalid permission type, Please try again.
- <source> Error setting security ACL.

## The cascadeSecurity operation

Propagates a folder's security settings to all files and subfolders within the folder.

#### Syntax

```
python CADSTool.py cascadeSecurity --source "<source>" -z
```

The value of *<source>* is the fully qualified path of the folder in the repository. This is a required parameter.

#### Example

```
python CADSTool.py cascadeSecurity --source "/Projects" -z
```

#### Messages

The following messages may display when using this API:

- Security ACL cascaded successfully for <source>.
- <source> No such folder exists. Please try again.
- <source> Error cascading security ACL.

## The copyResource operation

Copies a file or folder to another folder in the repository.

A renaming feature is provided for this API, where the specified file/folder can be renamed when it is copied. The cases described at the beginning of "The moveResource operation" on page 14 also apply to this copyResource API.

### Syntax

python CADSTool.py copyResource --source "<source>" --target "<target>" -z

Where:

- *<source>* is the fully qualified Content Repository path of the file/folder to copy. This is a required parameter.
- *<target>* is the fully qualified repository path where the file/folder is to be copied. This is a required parameter.

### **Examples**

The following example copies a file:

python CADSTool.py copyResource --source "/Demo/Drafts/MyReport.rptdesign" --target "/Projects" -z

The following example copies and renames a file:

```
python CADSTool.py copyResource --source "/Demo/Drafts/MyReport.rptdesign" --target "/Projects/Report.rptdesign" -z
```

#### Messages

The following messages may display when using this API:

- <source> copied successfully.
- <source> No such file or folder exists. Please try again.
- <target> No such folder exists. Please try again.
- <source> Error copying file or folder.

# The createFolder operation

Creates a new folder at a specified location in the repository.

### **Syntax**

python CADSTool.py createFolder --source "<source>" -z

The value of *<source>* is the fully qualified path of the new folder to create. This is a required parameter. Based on the provided path, the new folder is created, including any subfolders.

#### Example

The following example creates *Drafts* if it does not already exist. python CADSTool.py createFolder --source "/Demo/Drafts" -z

#### Messages

The following messages may display when using this API:

- <source> Folder created successfully.
- <source> No such folder exists. Please try again.
- <folder> Folder already exists. Please try again.
- <source> Error creating folder.

### The deleteFile operation

Deletes a file from the repository, including all its versions.

#### **Syntax**

python CADSTool.py deleteFile --source "<source>" --submittedHierarchy -z

#### Where:

- <source> is the fully qualified repository path of the file to delete. This is a required parameter.
- --submittedHierarchy deletes a file from the Submitted Jobs folder. This is an optional parameter.

### Example

The following example deletes a file from the repository, including all its versions: python CADSTool.py deleteFile --source "/Demo/Drafts/MyReport.rptdesign" -z

The following example deletes a file from the Submitted Jobs folder, including all its versions: python CADSTool.py deleteFile --source "Submitted Jobs/admin/ 2007-05-21.14.10.22.422-test.dbg/test.dbg.html" --submittedHierarchy -z

### Messages

The following messages may display when using this API:

- <source> deleted successfully.
- <source> No such file exists. Please try again.
- <source> Error deleting file.

### The deleteFileVersion operation

Deletes a specific version of a file from the repository.

### Syntax

```
python CADSTool.py deleteFileVersion --source "<source>" --version "<version>"
--label "<label>" --submittedHierarchy -z
```

Where:

- <source> is the fully qualified repository path of the file to delete. This is a required parameter.
- <version> is the specific version of the file to delete. This is an optional parameter.
- *<label>* is the label of the file to delete. This is an optional parameter.
- --submittedHierarchy deletes a specific version of a file from the Submitted Jobs folder. This is an optional parameter.

#### **Examples**

```
The following example deletes a specific version of a file:

python CADSTool.py deleteFileVersion --source "/Demo/Drafts/MyReport.rptdesign" --version

"0:2006-08-25 21:15:49.453" -z
```

The following example deletes a file with a specific label: python CADSTool.py deleteFileVersion --source "/Demo/Drafts/MyReport.rptdesign" --label "Test" -z

The following example deletes a file with a specific label from the Submitted Jobs folder:

```
python CADSTool.py deleteFileVersion --source "Submitted Jobs/admin/
2007-05-21.14.10.22.422-test.dbq/test.dbq.html" --label "Test" -z
```

#### Messages

The following messages may display when using this API:

- <source> deleted successfully.
- <source> No such file exists. Please try again.
- <source> Error deleting file.

#### The deleteFolder operation

Deletes a folder from the repository, including all its contents.

#### **Syntax**

```
python CADSTool.py deleteFolder --source <source> --submittedHierarchy -z
```

Where:

- <source> is the fully qualified repository path of the folder to delete. This is a required parameter.
- --submittedHierarchy deletes a specific version of the folder from the Submitted Jobs folder. This is an optional parameter.

### Examples

The following example deletes a folder: python CADSTool.py deleteFolder --source "/Demo/Drafts" -z

The following example deletes a folder from the Submitted Jobs folder: python CADSTool.py deleteFolder --source "Submitted Jobs/admin/ 2007-05-21.14.10.22.422-test.dbq/" --submittedHierarchy -z

#### Messages

The following messages may display when using this API:

- <source> deleted successfully.
- <source> No such folder exists. Please try again.
- <source> Error deleting folder.

# The downloadFile operation

Downloads a specific version of a file from the repository onto the local file system.

## **Syntax**

```
python CADSTool.py downloadFile --source "<source>" --version "<version>" --label "<label>" --target "<target>" -z
```

Where:

- *<source>* is the fully qualified repository path or Object URI of the folder containing the file to download. The Object URI can be obtained by viewing the properties of a folder in IBM SPSS Collaboration and Deployment Services Deployment Manager. This is a required parameter.
- *<version>* is the version of the file to download. This is an optional parameter.
- <*label>* is the label of the file to be downloaded. This is an optional parameter.
- *<target>* is the fully qualified path (on the local file system) where the file is to be downloaded.

## Examples

The following example downloads the latest version of the file: python CADSTool.py downloadFile --source "/Demo/Drafts/MyReport.rptdesign" --target "C:/Demo/Shared/" -z

```
The following example downloads a specific version of the file using a version marker:
python CADSTool.py downloadFile --source "/Demo/Drafts/MyReport.rptdesign" --version
"0:2006-08-25 21:15:49.453" --target "C:/Demo/Shared/" -z
```

The following example downloads a labeled version of the file: python CADSTool.py downloadFile --source "/Demo/Drafts/MyReport.rptdesign" --label "Production" --target "C:/Demo/Shared/" -z

### Messages

The following messages may display when using this API:

- <source> File downloaded successfully.
- <source> No such file exists. Please try again.
- <target> No such folder exists. Please try again.
- <source> Error downloading File.

### The export operation

Starts an export from the Content Repository, allowing you to select which files and folders to export, and saving the \*.pes export file to the local file system.

### Syntax

python CADSTool.py export --source "<source>" --target "<target>" -z

Where:

- <source> is the fully qualified repository path of the folder to export. This is a required parameter.
- <*target*> is the fully qualified path (on the local file system) for the \*.pes export file to create. This is a required parameter.

### Example

```
python CADSTool.py export --source "/Projects/" --target "C:\Demo\drafts.pes" -z
```

#### Messages

The following messages may display when using this API:

- <source> exported successfully.
- <source> No such folder exists. Please try again.
- <source> Error exporting folder.

## The getAccessControlList operation

Retrieves the security access control list (ACL) for a specified file/folder in the Content Repository.

#### **Syntax**

python CADSTool.py getAccessControlList --source "<source>" -z

The value of *<source>* is the fully qualified path of the file/folder. This is a required parameter.

#### Example

python CADSTool.py getAccessControlList --source "/Projects/MyReport.rptdesign" -z

#### Messages

The following messages may display when using this API:

- <source> No such file or folder exists. Please try again.
- Error retrieving security details for <source>.

### The getAllVersions operation

Retrieves a list of all versions of a file in the repository.

#### **Syntax**

python CADSTool.py getAllVersions --source "<source>" --submittedHierarchy -z

Where:

- *<source>* is the fully qualified repository path of the file to retrieve versions for. This is a required parameter.
- --submittedHierarchy retrieves versions from the Submitted Jobs folder. This is an optional parameter.

#### **Examples**

The following example retrieves all versions of a specified file: python CADSTool.py getAllVersions --source "/Demo/Drafts/MyReport.rptdesign" -z

The following example retrieves all versions of a specified file from the Submitted Jobs folder:

```
python CADSTool.py getAllVersions --source "Submitted Jobs/admin/
2007-05-21.14.10.22.422-test.dbq/test.dbq.html" --submittedHierarchy -z
```

#### Messages

The following messages may display when using this API:

- <source> No such file exists. Please try again.
- <source> Error retrieving file versions.
- When the process completes successfully, the information for every file version is displayed, including version marker and label information.

### The getChildren operation

Retrieves the list of all files and folders in a specified folder of the repository.

## Syntax

python CADSTool.py getChildren --source "<source>" -z

The value of *<source>* is the fully qualified path of the folder. This is a required parameter.

### Example

python CADSTool.py getChildren --source "/Demo/Drafts" -z

## Messages

The following messages may display when using this API:

- When the command completes successfully, it lists all contents of the specified folder.
- <source> No such folder exists. Please try again.
- <source> Error getting resources.

# The getCustomPropertyValue operation

Retrieves the valid values accepted by a specified custom property.

#### **Syntax**

python CADSTool.py getCustomPropertyValue --propertyName "ropertyName>" -z

The value of *<propertyName>* is the name of the custom property. This is an optional parameter.

### Example

python CADSTool.py getCustomPropertyValue --propertyName "Language" -z

#### Messages

The following messages may display when using this API:

- <propertyName> takes values as <valid values>
- Error retrieving property details for <propertyName>.

# The getMetadata operation

Retrieves the metadata attributes of a file or folder in the repository.

### Syntax

```
python CADSTool.py getMetadata --source "<source>" --version "<version>" --label
"<label>" --submittedHierarchy -z
```

Where:

- *<source>* is the fully qualified repository path of the file or folder to retrieve metadata for. For folders, the version/label attributes are ignored. This is a required parameter.
- *<version>* is the version of the file or folder to retrieve metadata for. This is an optional parameter.
- <label> is the label of the file or folder to retrieve metadata for. This is an optional parameter.
- --submittedHierarchy retrieves metadata from the Submitted Jobs folder. This is an optional parameter.

### **Examples**

The following example retrieves metadata for a folder: python CADSTool.py getMetadata --source "/Demo/Drafts" -z

The following example retrieves metadata for a labeled version of a file: python CADSTool.py getMetadata --source "/Demo/Drafts/MyReport.rptdesign" --label "Test" -z The following example retrieves metadata for a labeled version of a file in the Submitted Jobs folder: python CADSTool.py getMetadata --source "Submitted Jobs/admin/ 2007-05-21.14.10.22.422-test.dbg/test.dbg.html" --label "LATEST" --submittedHierarchy -z

#### Messages

The following messages may display when using this API:

- <source> No such file exists. Please try again.
- <source> Error retrieving file metadata.
- When the process completes successfully, all metadata information for the specified file or folder is displayed, including any custom metadata properties.

#### The import operation

Imports an existing \*.pes export file from the local file system to the repository.

#### **Syntax**

python CADSTool.py import --source "<source>" --target "<target>" -z

Where:

- *<source>* is the fully qualified path (on the local file system) of the \*.pes export file to import to the repository. This is a required parameter.
- <*target*> is the fully qualified repository path to import the \*.pes export file to. This is a required parameter.

#### Example

python CADSTool.py import --source "C:\Demo\drafts.pes" --target "/Demo/Drafts/" -z

#### Messages

The following messages may display when using this API:

- <source> imported successfully.
- <source> No such file exists. Please try again.
- <target> No such folder exists. Please try again.
- <source> Error importing folder.

#### The moveResource operation

Moves a file or folder to another folder in the repository.

A renaming feature is provided for this API, where the specified file/folder can be renamed when it is moved. The following cases describe the behavior of the renaming feature:

If the source is /Temp Folder/Temp.txt and the target is /Demo Folder:

- Case 1: If folder *Demo Folder* exists, *Temp.txt* is moved to *Demo Folder*.
- Case 2: If folder *Demo Folder* does not exist, *Temp.txt* is moved to "/" and renamed to *Demo Folder*.

If the source is */Temp Folder/Temp.txt* and the target is */Demo Folder/Abc.dat*:

- Case 1: If folder Demo Folder exists, Temp.txt is moved to Demo Folder and renamed to Abc.dat.
- Case 2: If folder *Demo Folder* does not exist, an error is displayed.

#### Syntax

python CADSTool.py moveResource --source "<source>" --target "<target>" -z

- *<source>* is the fully qualified repository path of the file/folder to move. This is a required parameter.
- *<target>* is the fully qualified repository path where the file/folder is to be moved. This is a required parameter.

#### **Examples**

```
The following example moves a file:

python CADSTool.py moveResource --source "/Demo/Drafts/MyReport.rptdesign" --target

"/Approved" -z
```

```
The following example moves a folder:
python CADSTool.py moveResource --source "/Demo/Drafts/" --target "/Projects" -z
```

The following example moves and renames a file:

```
python CADSTool.py moveResource --source "/Demo/Drafts/MyReport.rptdesign" --target
"/Approved/Report.rptdesign" -z
```

#### Messages

The following messages may display when using this API:

- <source> moved successfully.
- <source> No such file or folder exists. Please try again.
- <target> No such folder exists. Please try again.
- <source> Error moving file or folder.

### The removeLabel operation

Removes a label from a file in the repository.

#### **Syntax**

```
python CADSTool.py removeLabel --source "<source>" --label "<label>" -z
```

#### Where:

- *<source>* is the fully qualified path of the file in the repository. This is a required parameter.
- *<label>* is the label name to remove from the specified file. This is a required parameter.

#### Example

```
python CADSTool.py removeLabel --source "/Demo/Drafts/MyReport.rptdesign"
--label "Draft" -z
```

#### Messages

The following messages may display when using this API:

- Label removed successfully for <source>.
- <source> No such folder exists. Please try again.
- <source> Error deleting label.
- <label> No such label exists. Please try again.

### The removeSecurity operation

Removes the security access control list (ACL) from a specified file or folder in the repository.

#### **Syntax**

```
python CADSTool.py removeSecurity --source "<source>" --principal "<principal>"
--provider "<provider>" --cascade -z
```

- *<source>* is the fully qualified path of the file/folder to remove security from. This is a required parameter.
- *<principal>* is the user/principal (such as *admin*) to remove security from for the specified file/folder. This is a required parameter.
- *<provider>* is the security provider to use for retrieving information about the users (principals). This is an optional parameter.
- --cascade is used when removing security from a folder, to remove the security settings from all files and subfolders within the specified folder. This is an optional parameter.

#### Example

```
python CADSTool.py removeSecurity --source "/Projects/MyReport.rptdesign"
--principal "icrod" --provider "Native" --cascade -z
```

#### Messages

The following messages may display when using this API:

- <source> All the security ACL removed successfully.
- <source> No such folder exists. Please try again.
- <source> Error deleting security ACL.

#### The search operation

Searches for files and folders in the repository. The results are a list of files/folders matching the search criteria, and their versions.

#### **Syntax**

```
python CADSTool.py search --criteria "<criteria>" -z
```

The value of *<criteria>* is the search string used to search metadata for all files and folders in the repository. This is a required parameter.

#### Example

```
python CADSTool.py search --criteria "Quarterly" -z
```

#### Messages

The following messages may display when using this API:

- When the search completes successfully, a list of all files and folders matching the search criteria are displayed. This typically includes the file names with their fully qualified path and versions.
- <criteria> No file or folder matches the search criteria.
- Error searching files and folders.

### The setLabel operation

Applies a label to a version of a file in the repository. If the file is already labeled, the original label is removed and replaced with the new label.

#### Syntax

```
python CADSTool.py setLabel --source "<source>" --version "<version>" --label
"<label>" -z
```

- <source> is the fully qualified path of the file in the repository. This is a required parameter.
- *<version>* is the version of the file to apply the label to. This is a required parameter.
- <*label>* is the label name to apply to the specified version of the file. This is a required parameter.

## Example

```
python CADSTool.py setLabel --source "/Demo/Drafts/MyReport.rptdesign" --version
"1:2006-08-25 21:15:49.453" --label "Beta" -z
```

#### Messages

The following messages may display when using this API:

- Label set successfully for <source>.
- <source> No such folder exists. Please try again.
- <source> Error setting label.

## The setMetadata operation

Applies metadata properties to files and folders in the repository.

Table 3 lists the metadata properties and whether they can be applied to files and folders.

Table 3. Metadata properties and resource types.

| Metadata Property | Resource Type  |
|-------------------|----------------|
| Author            | File           |
| Description       | File or Folder |
| Title             | File or Folder |
| Expiration date   | File or Folder |
| Keyword           | File           |
| Topics            | File           |
| Custom metadata   | File or Folder |

# Syntax

python CADSTool.py setMetadata --source "<source>" --version "<version>" --label "<label>" --author "<author>" --title "<title>" --description "<description>" --expirationDate "<expirationDate>" --topic "<topic>" --keyword "<keyword>" --customProperty "<customProperty>" -z

- *<source>* is the fully qualified repository path of the file or folder to set metadata on. This is a required parameter.
- *<author>* is the author of the file or folder. This is an optional parameter.
- *<title>* is the title of the file or folder. This is an optional parameter.
- *<description>* is the description of the file/folder. This is an optional parameter.
- <*expirationDate*> is the expiration date of the file or folder. This is an optional parameter. The date format is YYYY-MM-DDThh:mm:ss.sTZD (for example, 1997-07-16T19:20:30.45+01:00), where:

```
YYYY = four-digit year
```

- MM = two-digit month (01 is January, etc.)
- DD = two-digit day of month (01 through 31)
- hh = two-digit hour (00 through 23, no am/pm)
- mm = two-digit minute (00 through 59)
- ss = two-digit second (00 through 59)

s = digits representing a decimal fraction of a second, with a valid range of 0 to 999

TZD = time zone designator (Z or +hh:mm or -hh:mm)

- <*keyword*> is the keyword for the file or folder. This is an optional parameter.
- *<version>* is the specific version of the file or folder to apply metadata on. This is an optional parameter.
- *<label>* is the labeled version of the file or folder to apply metadata on. This is an optional parameter.
- *<topic>* is the topic to apply to the file or folder. This is an optional parameter.
- <customProperty> is the custom property values to apply to the file or folder. This is an optional parameter. The values are specified as <customProperty>=<value>. To apply more than one custom property, use a semicolon (;) as a separator (<customProperty>=<value>;<customProperty>=<value>). Separate multi-select property values with the | operator (<customProperty>=opt1|opt2;<customProperty>=value).

Note: At least one optional parameter must be provided to use the setMetadata API.

#### Example

```
python CADSTool.py setMetadata --source "/Demo/Drafts/MyReport.rptdesign" --version
"0:2006-08-25 21:15:49.453" --keyword "Quarterly"
--customProperty "multi=hi|hello|bye;Complexity Degree=Simple" -z
```

#### Messages

The following messages may display when using this API:

- <source> Metadata set successfully.
- <source> No such file or folder exists. Please try again.
- <source> Error setting metadata.

### The uploadFile operation

Saves a file to the Content Repository from the local file system, with the option of creating a new version of the file if it already exists.

#### **Syntax**

```
python CADSTool.py uploadFile --source "<source>" --target "<target>" --createVersion -z
```

Where:

- *<source>* is the fully qualified path (on the local file system) of the file to upload. This is a required parameter.
- *<target>* is the fully qualified path of the folder in the repository where the file is to be uploaded. This is a required parameter.
- --createVersion indicates that the specified file already exits and a new version should be created. This is an optional parameter.

#### **Examples**

In the following example, the target is a fully qualified path for *Drafts*: python CADSTool.py uploadFile --source "C:\Demo\MyReport.rptdesign" --target "/Demo/Drafts" -z

If *MyReport.rptdesign* already exists in the/*Demo/Drafts* folder, use the --createVersion parameter: python CADSTool.py uploadFile --source "C:\Demo\MyReport.rptdesign" --target "/Demo/Drafts" --createVersion -z

#### Messages

The following messages may display when using this API:

- <source> File uploaded successfully.
- <source> No such file exists. Please try again.
- <target> No such folder exists. Please try again.
- <source> Error Uploading File.

# **Process management functions**

Process management scripting offers the ability to work with jobs. This area includes the following functionality:

- Executing jobs
- Retrieving job histories
- · Retrieving job details

This section outlines the Python command line usage of scripts for process management functions. Every API contains detailed syntax information, an example, and expected messages.

# Keywords

Table 4 lists the keywords supported for Process Management APIs. The second column lists any optional, shortened version of keywords provided. The table only lists keywords specific to Process Management APIs. For additional keywords that apply to both Process Management APIs and repository APIs, see Table 1 on page 3 and Table 2 on page 4.

| Keyword      | Optional Short<br>Version | Usage                                                                                                    |
|--------------|---------------------------|----------------------------------------------------------------------------------------------------|
| source       | -s                        | The source job, including the path                                                                                                    |
| target       | -t                        | The target folder path                                                                                                    |
| notification | -j                        | Indicates that the job will run with notifications                                                                                                    |
| async        | -m                        | Indicates that the job will run asynchronously                                                                                                    |
| execId       | -y                        | The execution Id for the job                                                                                                    |
| jobStepName  | -q                        | The job step name                                                                                                    |
| log          |                           | Indicates that logs should not be deleted. If used in conjunction withtarget, logs are stored in a location specified bytarget. Otherwise, logs are displayed inline. |

Table 4. Keywords for Process Management APIs

# **Process management operations**

### The deleteJobExecutions operation

Deletes the specified job execution objects.

#### **Syntax**

python CADSTool.py deleteJobExecutions --execIds "<execIDs>" -z

The value of *<execIDs>* is a space-delimited list of identifiers for the executions to delete. This is a required parameter.

#### Examples

python CADSTool.py deleteJobExecutions --execIds "0a58c33d002ce9080000 010e0ccf7b01800e" -z

#### Messages

The following messages may display when using this API:

• Execution Id not specified.

### The executeJob operation

Runs a job synchronously or asynchronously based on the parameters passed. In the case of a synchronous run, the API does not return until the job completes. In the case of an asynchronous run, the API returns after the job starts.

#### **Syntax**

python CADSTool.py executeJob --source "<source>" --notification --async -z

Where:

- <source> is the fully qualified path of the job in the repository. This is a required parameter.
- --notification is used to run the job with notifications. This is an optional parameter.
- --async is used to run the job asynchronously. This is an optional parameter.

#### **Examples**

The following example runs the job synchronously without notifications: python CADSTool.py executeJob --source "/Demo/Jobs/Reports" -z

The following example runs the job synchronously with notifications: python CADSTool.py executeJob --source "/Demo/Jobs/Reports" --notification -z

The following example runs the job asynchronously without notifications: python CADSTool.py executeJob --source "/Demo/Jobs/Reports" --async -z

The following example runs the job asynchronously with notifications: python CADSTool.py executeJob --source "/Demo/Jobs/Reports" --async --notification -z

#### Messages

The following messages may display when using this API:

- <source> Job executed successfully. Job execution Id is <execId>.
- <source> No such job exists. Please try again.
- <source> Error executing job.

### The getJobExecutionDetails operation

Lists run details for a specific job, including any job steps and iterations.

#### **Syntax**

python CADSTool.py getJobExecutionDetails --execId "<execID>" --log --target "<target>" -z

- <*execId*> is the execution identifier of the job. This is a required parameter.
- --log indicates that the job log should be displayed inline. If the --log parameter is not included, any log generated by a job step run is not displayed. This is an optional parameter.

<target> is the location (on the local file system) to store the logs. This is an optional parameter, and is
only used in conjunction with the --log parameter.

#### **Examples**

The following example lists the details of a specific job run: python CADSTool.py getJobExecutionDetails --execId "0a58c3710016a7860000010d1a6a87 b48400" -z

The following example lists the details of a specific job run, with the log displayed inline: python CADSTool.py getJobExecutionDetails --execId "0a58c3710016a7860000010d1a6a87 b48400" --log -z

The following example lists the details of a specific job run, with the job logs stored in a specific location: python CADSTool.py getJobExecutionDetails --execId "0a58c3710016a7860000010d1a6a87 b48400" --log --target "c:\logs" -z

#### Messages

The following messages may display when using this API:

- For a successful run, all run details are listed for the job, job steps, and job iterations. Logs are displayed inline or saved to a specified location on the local file system.
- <execId> No such execution exists. Please try again.
- <execId> Error displaying details of a job execution.
- --target cannot be used without --log parameter

#### The getJobExecutionList operation

Lists current runs and completed runs for a specific job, for all versions of the job.

#### **Syntax**

python CADSTool.py getJobExecutionList --source "<source>" -z

The value of *<source>* is the fully qualified path of the job in the repository. This is a required parameter.

#### Example

python CADSTool.py getJobExecutionList --source "/Demo/Jobs/Reports" -z

#### Messages

The following messages may display when using this API:

- For a successful run of the specified job, all run details such as execution Id, job name, job execution status, and job execution start and end time are listed.
- <source> No such job exists. Please try again.
- <source> Error displaying execution list for a job.

# The PESImpl module

The IBM SPSS Collaboration and Deployment Services - Essentials for Python facility allows interaction with IBM SPSS Collaboration and Deployment Services Repository objects directly within Python scripts.

Within your Python code, import the PESImpl class from the pes.api.PESImpl module. Create a PESImpl object that uses the connection information for the repository to which to connect.

from pes.api.PESImpl import PESImpl
pesImpl = PESImpl("user", "password", "host", "port", ssl=True)

The parameters for the PESImpl constructor are as follows:

- *user* corresponds to the name of the user
- password corresponds to the password associated with the specified user
- *host* designates the name of the repository server
- *port* specifies the port number for the repository server
- ssl=*True* indicates that the repository server uses the secure sockets layer (SSL) protocol for encrypting communications. If the *ssl* parameter is set to *False*, or if the parameter is omitted when you create the PESImpl object, the server communications do not use SSL. When you use SSL, the repository server must be configured for SSL. For more information, see the administrator documentation.

Alternatively, you can specify the server URL instead of the *host*, *port*, and *ssl* parameters.

```
from pes.api.PESImpl import PESImpl
pesImpl = PESImpl("user", "password", server_url="url")
```

The *server\_url* parameter specifies the complete URL for the repository server. Use this parameter if your server uses a custom context path. For example, the following constructor corresponds to a server named myserver that is using SSL on port 443 and has a context path of /ibm/spss:

from pes.api.PESImpl import PESImpl
pesImpl = PESImpl("myUser", "myPass", server\_url="https://myserver:443/ibm/spss")

Note: An IPv6 address must be enclosed in square brackets, such as [3ffe:2a00:100:7031::1].

Specific methods can then be accessed by using the pesImpl object.

# **Content repository API**

Content repository scripting offers the ability to work with repository resources, such as files and folders. This area includes the following functionality:

- · Creating and deleting folders
- Uploading and downloading files
- Exporting and importing folders
- · Managing labels, security, and metadata

This section outlines the PESImp1 API used for working with resources stored in the repository. Every method contains detailed syntax information, an example, and expected messages.

# **Methods**

The following sections list all content repository methods supported for IBM SPSS Collaboration and Deployment Services.

#### Note:

- For all methods with optional parameters Label and Version, use either Label or Version, but not both. If no Version or Label is specified for a given file or folder, the latest version is used.
- For all methods that require a path to files or folders in the repository, either the path or the object URI can be used. The object URI can be obtained by viewing the object properties in IBM SPSS Collaboration and Deployment Services Deployment Manager.
- For methods requiring input of source or target repository or file system paths that contain non-Latin Unicode characters, the strings must be specified as Unicode objects, for example:

```
identificationSpecifier = pesImpl.uploadFile
(source=u'C:\Analytics\La Peña.txt',
    target=u'/La Peña')
```

#### The advanceSearch method

Searches for files and folders in the repository, based on various parameters passed as input.

You can search on the following items:

- Author
- Description
- Title
- Created By
- Modified By
- Expiration Start Date
- Expiration End Date
- MIME Type
- Label
- Keyword
- Topics
- Created Start Date
- Created End Date
- Version Modified Start Date
- Object Modified End Date
- Object Modified Start Date
- · Version Modified Start Date
- Version Modified End Date
- Parent Folder URI
- Resource URI

advanceSearch(criteriaDict,submittedHierarchy)

| Table 5. Inpu | t parameters for | advanceSearch. |
|---------------|------------------|----------------|
|---------------|------------------|----------------|

| Field              | Use      | Туре       | Description                                                                                                    | Example Value                                            |
|--------------------|----------|------------|----------------------------------------------------------------------------------------------------|----------------------------------------------------------|
| criteriaDict       | Required | Dictionary | The dictionary contains the key/value of pair against which the search will be done. The acceptable key values are: | { "author":"admin", "title":"search", "label":"label 1"} |
|                    |          |            | • author                                                                                                    |                                                          |
|                    |          |            | • title                                                                                                    |                                                          |
|                    |          |            | • description                                                                                                    |                                                          |
|                    |          |            | • createdBy                                                                                                    |                                                          |
|                    |          |            | • modifiedBy                                                                                                    |                                                          |
|                    |          |            | • expirationStartDate                                                                                               |                                                          |
|                    |          |            | • expirationEndDate                                                                                                 |                                                          |
|                    |          |            | • mimeType                                                                                                    |                                                          |
|                    |          |            | • label                                                                                                    |                                                          |
|                    |          |            | • keyword                                                                                                    |                                                          |
|                    |          |            | • topic                                                                                                    |                                                          |
|                    |          |            | •createdStartDate                                                                                                   |                                                          |
|                    |          |            | •createdEndDate                                                                                                    |                                                          |
|                    |          |            | •objectModifiedStartDate                                                                                            |                                                          |
|                    |          |            | •objectModifiedEndDate                                                                                              |                                                          |
|                    |          |            | •versionModifiedStartDate                                                                                           |                                                          |
|                    |          |            | •versionModifiedEndDate                                                                                             |                                                          |
|                    |          |            | •parentURI                                                                                                    |                                                          |
|                    |          |            | •uri                                                                                                    |                                                          |
| submittedHierarchy | Optional | Boolean    | Indicates whether to search the <i>Submitted Jobs</i> folder                                                        | True or False                                            |

Note that currently expirationStartDate and expirationEndDate do not work when used in conjunction with other search fields (such as title or author).

Table 6. Return value for advanceSearch.

| Туре       | Description                                                                                                    |
|------------|----------------------------------------------------------------------------------------------------|
| PageResult | Structure in which each row corresponds to a search match.See the topic "The PageResult class" on page 44 for more information. |

Table 7. Exceptions for advanceSearch.

| Туре                           | Description                             |
|--------------------------------|-----------------------------------------|
| InsufficientParameterException | Mandatory parameters are not specified. |

#### Example: Searching by label and keyword

The following sample returns all file versions labeled *Production* that have a keyword value of *Quarterly*.

```
from pes.api.PESImpl import PESImpl
pesImpl = PESImpl("admin", "spss", "localhost", "8080")
critDict = {'label':'Production','keyword':'Quarterly'}
sResults = pesImpl.advanceSearch(critDict)
sRows = sResults.getRows()
for sRow in sRows:
    print "Author: ", sRow.getAuthor()
    print "Title: ", sRow.getTitle()
    for child in sRow.getChildRow():
        print "Version: ", child.getVersionMarker()
        print "Label: ", child.getVersionLabel()
        print "URI:", child.getUri()
```

#### **Example: Searching by URI**

The following sample returns all file versions of the file with the specified URI.

```
from pes.api.PESImpl import PESImpl
pesImpl = PESImpl("admin", "spss", "localhost", "8080")
critDict = {'uri': 'spsscr:///?id=a010a37ba5992bb00000127b0f952f945be'}
sResults = pesImpl.advanceSearch(critDict)
sRows = sResults.getRows()
for sRow in sRows:
    print "Author: ", sRow.getAuthor()
    print "Title: ", sRow.getTitle()
    for child in sRow.getChildRow():
        print "Version: ", child.getVersionMarker()
        print "Label: ", child.getVersionLabel()
        print "VRI:", child.getKeyword()
        print "URI:", child.getUri()
```

### The applySecurity method

Sets the security access control list (ACL) for a file or folder in the repository.

applySecurity(source,principal,permission,provider,cascade)

| Table 8. | Input | parameters | for | applySecurity. |
|----------|-------|------------|-----|----------------|
|----------|-------|------------|-----|----------------|

| Field      | Use      | Туре    | Description                                                                                    | Example Value                                                               |
|------------|----------|---------|------------------------------------------------------------------------------------------------|-----------------------------------------------------------------------------|
| source     | Required | String  | The fully qualified path or object<br>URI of the file or folder in the<br>repository           | "/Temp Folder/Temp.txt"<br>or<br>"0a58c3670016a7860000<br>010dcee0eaa28219" |
| principal  | Required | String  | The user (such as <i>admin</i> ) to apply to the specified file or folder as part of the ACL   | admin                                                                       |
| permission | Required | String  | The type of permission to apply to the specified file or folder                                | READ, WRITE, DELETE,<br>MODIFY_ACL, OR OWNER                                |
| provider   | Optional | String  | The security provider to use for applying security to users (such as <i>Native</i> )           | Native                                                                      |
| cascade    | Optional | Boolean | Propagates the security settings<br>to all files and subfolders within<br>the specified folder | True or False                                                               |

Table 9. Return value for applySecurity.

| Туре    | Description                                                  |
|---------|--------------------------------------------------------------|
| Boolean | True or False based on whether the method runs successfully. |

#### Table 10. Exceptions for applySecurity.

| Туре                           | Description                                                |
|--------------------------------|------------------------------------------------------------|
| ResourceNotFoundException      | The source file does not exist.                            |
| InsufficientParameterException | Required parameters are not specified.                     |
| IllegalParameterException      | The specified user or security provider name is incorrect. |

#### Example

The following sample assigns the READ permission for the designated file to a user.

## The cascadeSecurity method

Propagates a folder's security settings to all files and subfolders within the folder. cascadeSecurity(*source*)

Table 11. Input parameters for cascadeSecurity.

| Field  | Use      | Туре   | Description                                                               | Example Value                                                      |
|--------|----------|--------|---------------------------------------------------------------------------|--------------------------------------------------------------------|
| source | Required | String | The fully qualified path or object<br>URI of the folder in the repository | "/Temp Folder"<br>or<br>"0a58c3670016a7860000<br>010dcee0eaa28219" |

Table 12. Return value for cascadeSecurity.

| Туре    | Description                                                  |
|---------|--------------------------------------------------------------|
| Boolean | True or False based on whether the method runs successfully. |

Table 13. Exceptions for cascadeSecurity.

| Туре                           | Description                            |
|--------------------------------|----------------------------------------|
| ResourceNotFoundException      | The source folder does not exist.      |
| InsufficientParameterException | Required parameters are not specified. |

### Example

The following sample cascades the security for the folder *Projects* to the contents of the folder.

```
from pes.api.PESImpl import PESImpl
pesImpl = PESImpl("admin", "spss", "localhost", "8080")
bSuccess = pesImpl.cascadeSecurity(source="/Projects")
```

#### The copyResource method

Copies a file or folder to another folder in the repository. The specified source file or folder can be renamed when it is copied.

See "The moveResource method" on page 37 for more information on renaming. copyResource(source,target)

Table 14. Input parameters for copyResource.

| Field  | Use      | Туре   | Description                                                                                                    | Example Value                                                               |
|--------|----------|--------|----------------------------------------------------------------------------------------------------|-----------------------------------------------------------------------------|
| source | Required | String | The fully qualified path or object<br>URI of the file or folder in the<br>repository                                                                                                    | "/Temp Folder/Temp.txt"<br>or<br>"0a58c3670016a7860000<br>010dcee0eaa28219" |
| target | Required | String | The fully qualified path or object<br>URI of the folder to copy the file<br>to. A new file name can also be<br>provided for renaming the<br>specified file or folder when it is<br>copied. | "/New Folder"<br>or<br>"/New Folder/abc.dat"                                |

Table 15. Return value for copyResource.

| Туре   | Description                      |
|--------|----------------------------------|
| String | URI of the copied file or folder |

#### Table 16. Exceptions for copyResource.

| Туре                           | Description                                      |
|--------------------------------|--------------------------------------------------|
| ResourceNotFoundException      | The source file or target folder does not exist. |
| InsufficientParameterException | Required parameters are not specified.           |

#### Example

The following sample copies the *Drafts* folder to a folder named *Projects*.

```
from pes.api.PESImpl import PESImpl
pesImpl = PESImpl("admin", "spss", "localhost", "8080")
uri = pesImpl.copyResource(source="/Demo/Drafts/MyReport.rptdesign",target="/Projects")
print uri
```

### The createFolder method

Creates a new folder at a specified location in the repository.

createFolder(source)

Table 17. Input parameters for createFolder.

| Field  | Use      | Туре | Description                            | Example Value              |
|--------|----------|------|----------------------------------------|----------------------------|
| source | Required | 0    | The folder to create in the repository | /Temp Folder/Sample Folder |

#### Table 18. Return value for createFolder.

| Туре   | Description               |
|--------|---------------------------|
| String | URI of the created folder |

#### Table 19. Exceptions for createFolder.

| Туре                           | Description                            |
|--------------------------------|----------------------------------------|
| InsufficientParameterException | Required parameters are not specified. |

Table 19. Exceptions for createFolder (continued).

| Туре                           | Description                                            |
|--------------------------------|--------------------------------------------------------|
| ResourceAlreadyExistsException | The specified folder already exists in the repository. |

#### Example

The following example creates a folder named *Drafts* as a child of the *Demo* folder. If a problem creating the folder occurs, an exception message is sent to the console.

from pes.api.PESImpl import PESImpl
pesImpl = PESImpl("admin", "spss", "localhost", "8080")
try:
 uri = pesImpl.createFolder(source="/Demo/Drafts")
 print "URI for the folder is:", uri
except:

print "Unhandled exception in createFolder."

# The deleteFile method

Deletes a file from the repository. All versions of the file are deleted.

deleteFile(source,submittedHierarchy)

Table 20. Input parameters for deleteFile.

| Field              | Use      | Туре    | Description                                                                | Example Value                                                               |
|--------------------|----------|---------|----------------------------------------------------------------------------|-----------------------------------------------------------------------------|
| source             | Required | String  | The fully qualified path or<br>object URI of the file in<br>the repository | "/Temp Folder/Temp.txt"<br>or<br>"0a58c3670016a7860000<br>010dcee0eaa28219" |
| submittedHierarchy | Optional | Boolean | Indicates whether the file<br>is in the <i>Submitted Jobs</i><br>folder    | True or False                                                               |

#### Table 21. Return value for deleteFile.

| Туре    | Description                                                  |
|---------|--------------------------------------------------------------|
| Boolean | True or False based on whether the method runs successfully. |

#### Table 22. Exceptions for deleteFile.

| Туре                           | Description                                   |
|--------------------------------|-----------------------------------------------|
| ResourceNotFoundException      | The source file does not exist.               |
| InsufficientParameterException | Required parameters are not specified.        |
| IllegalParameterException      | The specified resource to delete is a folder. |

### Example

The following example deletes the file MyReport.rptdesign from the repository.

```
from pes.util.PESExceptions import *
from pes.api.PESImpl import PESImpl
pesImpl = PESImpl("admin", "spss", "localhost", "8080")
try:
    bSuccess = pesImpl.deleteFile(source="/Demo/Drafts/MyReport.rptdesign")
except ResourceNotFoundException:
    print "Specified file does not exist."
except InsufficientParameterException:
    print "No file specified."
except IllegalParameterException:
    print "Item to be deleted is not a file."
```

# The deleteFileVersion method

Deletes a specific version of a file from the repository. deleteFileVersion(source,version,label,submittedHierarchy)

Table 23. Input parameters for deleteFileVersion.

| Field              | Use                                                                                           | Туре    | Description                                                                | Example Value                                                               |
|--------------------|-----------------------------------------------------------------------------------------------|---------|----------------------------------------------------------------------------|-----------------------------------------------------------------------------|
| source             | Required                                                                                      | String  | The fully qualified path or<br>object URI of the file in the<br>repository | "/Temp Folder/Temp.txt"<br>or<br>"0a58c3670016a78600<br>00010dcee0eaa28219" |
| version            | Optional.<br>However,<br>either<br><i>version</i> or<br><i>label</i> must<br>be<br>specified. | String  | The specific version of the file to delete                                 | "0:2006-08-25 21:15:49.453"                                                 |
| label              | Optional.<br>However,<br>either<br><i>version</i> or<br><i>label</i> must<br>be<br>specified. | String  | The specific labeled version of the file to delete                         | "Version 1"                                                                 |
| submittedHierarchy | Optional                                                                                      | Boolean | Indicates whether the file<br>is in the <i>Submitted Jobs</i><br>folder    | True or False                                                               |

Table 24. Return value for deleteFileVersion.

| Туре    | Description                                                  |
|---------|--------------------------------------------------------------|
| Boolean | True or False based on whether the method runs successfully. |

Table 25. Exceptions for deleteFileVersion.

| Туре                           | Description                                      |
|--------------------------------|--------------------------------------------------|
| ResourceNotFoundException      | The source file or target folder does not exist. |
| InsufficientParameterException | Required parameters are not specified.           |
| IllegalParameterException      | The specified resource to delete is a folder.    |

#### Example

The following example deletes the version of the file *MyReport.rptdesign* labeled *Test* from the repository.

from pes.api.PESImpl import PESImpl
pesImpl = PESImpl("admin", "spss", "localhost", "8080")
bSuccess = pesImpl.deleteFileVersion(source="/Demo/Drafts/MyReport.rptdesign",label="Test")

### The deleteFolder method

Deletes a folder and its contents from the repository.

deleteFolder(source,submittedHierarchy)

#### Table 26. Input parameters for deleteFolder.

| Field              | Use      | Туре    | Description                                                                  | Example Value                                                      |
|--------------------|----------|---------|------------------------------------------------------------------------------|--------------------------------------------------------------------|
| source             | Required | String  | The fully qualified path or<br>object URI of the folder in<br>the repository | "/Temp Folder"<br>or<br>"0a58c3670016a78600<br>00010dcee0eaa28219" |
| submittedHierarchy | Optional | Boolean | Indicates whether the folder<br>is in the <i>Submitted Jobs</i> folder       | True or False                                                      |

#### Table 27. Return value for deleteFolder.

| Туре    | Description                                                  |
|---------|--------------------------------------------------------------|
| Boolean | True or False based on whether the method runs successfully. |

Table 28. Exceptions for deleteFolder.

| Туре                           | Description                                       |
|--------------------------------|---------------------------------------------------|
| ResourceNotFoundException      | The specified folder does not exist.              |
| InsufficientParameterException | Required parameters are not specified.            |
| IllegalParameterException      | The specified resource to delete is not a folder. |

### Example

The following example deletes the folder named *Drafts* from the repository. If a problem deleting the folder occurs, an exception message is sent to the console.

```
from pes.util.PESExceptions import *
from pes.api.PESImpl import PESImpl
pesImpl = PESImpl("admin", "spss", "localhost", "8080")
try:
    bSuccess = pesImpl.deleteFolder(source="/Demo/Drafts")
except ResourceNotFoundException:
    print "Specified folder does not exist."
except InsufficientParameterException:
    print "No folder specified."
except IllegalParameterException:
    print "Item to be deleted is not a folder."
```

# The downloadFile method

Downloads a specific version of a file from the repository onto the local file system.

downloadFile(source,target,version,label)

| Field   | Use                                                          | Туре   | Description                                                                                     | Example Value                                                               |
|---------|--------------------------------------------------------------|--------|-------------------------------------------------------------------------------------------------|-----------------------------------------------------------------------------|
| source  | Required                                                     | String | The fully qualified repository path<br>or object URI of the file to<br>download                 | "/Temp Folder/Temp.txt"<br>or<br>"0a58c3670016a7860000<br>010dcee0eaa28219" |
| target  | Required                                                     | String | The fully qualified path (on the local file system) of the folder to which to download the file | "C:\Temp"                                                                   |
| version | Optional.<br>Either version<br>or label can be<br>specified. | String | The specific version of the file to download                                                    | "0:2006-08-25 21:15:49.453"                                                 |

Table 29. Input parameters for downloadFile.

Table 29. Input parameters for downloadFile (continued).

| Field | Use                                                          | Туре   | Description                                          | Example Value |
|-------|--------------------------------------------------------------|--------|------------------------------------------------------|---------------|
| label | Optional.<br>Either version<br>or label can be<br>specified. | String | The specific labeled version of the file to download | "Version 2"   |

#### Table 30. Return value for downloadFile.

| Туре | Description                                                                                                    |  |
|------|----------------------------------------------------------------------------------------------------|--|
|      | Container for information about a repository object.See the topic "The Resource class" on page 43 for more information |  |

#### Table 31. Exceptions for downloadFile.

| Туре                           | Description                                      |
|--------------------------------|--------------------------------------------------|
| ResourceNotFoundException      | The source file or target folder does not exist. |
| InsufficientParameterException | Required parameters are not specified.           |

#### Example

The following sample downloads a version labeled *Production* of the file *MyReport.rptdesign* to the *Shared* directory on the local file system.

```
from pes.api.PESImpl import PESImpl
pesImpl = PESImpl("admin", "spss", "localhost", "8080")
resource = pesImpl.downloadFile(source="/Demo/Drafts/MyReport.rptdesign",
        target="c:/Demo/Shared",label="Production")
```

### The exportResource method

Exports a specified repository folder to a designated \*.pes export file on the local file system.

exportResource(source,target)

| Table 32. In | out parameters fo | r exportResou | ırce. |
|--------------|-------------------|---------------|-------|
|              |                   |               |       |

| Field  | Use      | Туре   | Description                                                                                     | Example Value                                                  |
|--------|----------|--------|-------------------------------------------------------------------------------------------------|----------------------------------------------------------------|
| source | Required | String | The fully qualified repository path<br>or object URI of the folder to<br>export                 | /Temp Folder<br>or<br>0a58c3670016a78<br>60000010dcee0eaa28219 |
| target | Required | String | The fully qualified path (on the local file system) and file name to which to export the folder | C:\Temp\backup.pes                                             |

Table 33. Return value for exportResource.

| Туре    | Description                                                  |
|---------|--------------------------------------------------------------|
| Boolean | True or False based on whether the method runs successfully. |

#### Table 34. Exceptions for exportResource.

| Туре                           | Description                                                        |
|--------------------------------|--------------------------------------------------------------------|
| ResourceNotFoundException      | The source file or target folder does not exist.                   |
| InsufficientParameterException | Required parameters are not specified.                             |
| IllegalParameterException      | The specified target is a folder. The target must be a *.pes file. |

## Example

The following sample exports the contents of the *Drafts* folder to an export file in the *backups* folder of the local file system.

```
from pes.api.PESImp1 import PESImp1
pesImp1 = PESImp1("admin", "spss", "localhost", "8080")
bSuccess = pesImp1.exportResource(source="/Projects",target="C:\Demo\drafts.pes")
```

### The getAccessControlList method

Retrieves the security access control list (ACL) for the specified file or folder in the repository.

getAccessControlList(source,submittedHierarchy)

| Table 35. Inp | out parameters | for getAccessCon | trolList. |
|---------------|----------------|------------------|-----------|
|---------------|----------------|------------------|-----------|

| Field              | Use      | Туре    | Description                                                                          | Example Value                                                               |
|--------------------|----------|---------|--------------------------------------------------------------------------------------|-----------------------------------------------------------------------------|
| source             | Required | String  | The fully qualified path or<br>object URI of the file or<br>folder in the repository | "/Temp Folder/Temp.txt"<br>or<br>"0a58c3670016a78600<br>00010dcee0eaa28219" |
| submittedHierarchy | Optional | Boolean | Indicates whether the file<br>or folder is in the<br><i>Submitted Jobs</i> folder    | True or False                                                               |

#### Table 36. Return value for getAccessControlList.

| Туре       | Description                                                                                       |
|------------|---------------------------------------------------------------------------------------------------|
| Dictionary | A dictionary is displayed containing the user name(s) and the associated permission. For example: |
|            | {"admin":"MODIFY_ACL","Joe":"DELETE"}                                                             |

Table 37. Exceptions for getAccessControlList.

| Туре                           | Description                                      |
|--------------------------------|--------------------------------------------------|
| ResourceNotFoundException      | The source file or target folder does not exist. |
| InsufficientParameterException | Required parameters are not specified.           |

#### Example

The following example prints the ACL for the file *MyReport.rptdesign*.

from pes.api.PESImpl import PESImpl
pesImpl = PESImpl("admin", "spss", "localhost", "8080")
aclDic = pesImpl.getAccessControlList(source = "/Projects/MyReport.rptdesign")
print aclDic

#### The getAllVersions method

Retrieves a list of all versions of a file in the repository.

getAllVersions(source,submittedHierarchy)

#### Table 38. Input parameters for getAllVersions.

| Field              | Use      | Туре    | Description                                                                | Example Value                                                               |
|--------------------|----------|---------|----------------------------------------------------------------------------|-----------------------------------------------------------------------------|
| source             | Required | String  | The fully qualified path or<br>object URI of the file in the<br>repository | "/Temp Folder/Temp.txt"<br>or<br>"0a58c3670016a78600<br>00010dcee0eaa28219" |
| submittedHierarchy | Optional | Boolean | Indicates whether the file is<br>in the <i>Submitted Jobs</i> folder       | True or False                                                               |

Table 39. Return value for getAllVersions.

| Туре | Description                                                      |
|------|------------------------------------------------------------------|
| List | A list of resource objects. See "The Resource class" on page 43. |

Table 40. Exceptions for getAllVersions.

| Туре                           | Description                            |
|--------------------------------|----------------------------------------|
| ResourceNotFoundException      | The source file does not exist.        |
| InsufficientParameterException | Required parameters are not specified. |
| IllegalParameterException      | The specified source is a folder.      |

#### Example

This example retrieves information about all versions of the file *MyReport.rptdesign*, printing the author, version marker, and version labels for each.

```
from pes.api.PESImpl import PESImpl
pesImpl = PESImpl("admin", "spss", "localhost", "8080")
resourceList = pesImpl.getAllVersions(source="/Demo/Drafts/MyReport.rptdesign")
for resource in resourceList:
    print resource.getAuthor()
    print resource.getVersionMarker()
    print resource.getVersionLabel()
```

## The getChildren method

Retrieves a list of all files and folders within a specified repository folder.

getChildren(source,submittedHierarchy)

| Table 41. Input parameters | for getChildren. |
|----------------------------|------------------|
|----------------------------|------------------|

| Field              | Use      | Туре    | Description                                                                  | Example Value                                                      |
|--------------------|----------|---------|------------------------------------------------------------------------------|--------------------------------------------------------------------|
| source             | Required | String  | The fully qualified path or object<br>URI of the folder in the<br>repository | "/Temp Folder"<br>or<br>"0a58c3670016a78600<br>00010dcee0eaa28219" |
| submittedHierarchy | Optional | Boolean | Indicates whether the folder is<br>in the Submitted Jobs folder              | True or False                                                      |

Table 42. Return value for getChildren.

| Туре | Description                                                      |
|------|------------------------------------------------------------------|
| List | A list of resource objects. See "The Resource class" on page 43. |

Table 43. Exceptions for getChildren.

| Туре                           | Description                            |
|--------------------------------|----------------------------------------|
| InsufficientParameterException | Required parameters are not specified. |
| ResourceNotFoundException      | The folder does not exist.             |

#### Example

The following sample retrieves the contents of the */Demo/Drafts* folder, printing the title, author, and resource identifier for each.

```
from pes.api.PESImpl import PESImpl
pesImpl = PESImpl("admin", "spss", "localhost", "8080")
resourceList = pesImpl.getChildren(source="/Demo/Drafts")
for resource in resourceList:
    print "Resource title:", resource.getTitle()
    print "Resource author:", resource.getAuthor()
    print "Resource ID:", resource.getResourceID()
```

### The getCustomPropertyValue method

Retrieves the valid values accepted by a specified custom property.

getCustomPropertyValue(propertyName)

Table 44. Input parameters for getCustomPropertyValue.

| Field        | Use      | Туре   | Description                     | Example Value |
|--------------|----------|--------|---------------------------------|---------------|
| propertyName | Required | String | The name of the custom property | "FreeForm"    |

Table 45. Return value for getCustomPropertyValue.

| Туре | Description                                                                                                    |
|------|----------------------------------------------------------------------------------------------------|
| List | Returns a list of valid values the custom property accepts. If the property requires a selection (for example, single select or multi-select), the list contains all valid values for the selection. If it is a free-form property, the list contains the type of data the property accepts (for example, String, Date, or Number). |

Table 46. Exceptions for getCustomPropertyValue.

| Туре                           | Description                            |  |
|--------------------------------|----------------------------------------|--|
| ResourceNotFoundException      | The specified property does not exist. |  |
| InsufficientParameterException | Required parameters are not specified. |  |

#### Example

The following sample accesses the values for the custom property Language.

```
from pes.api.PESImpl import PESImpl
pesImpl = PESImpl("admin", "spss", "localhost", "8080")
langList = pesImpl.getCustomPropertyValue(propertyName = "Language")
print langList
```

#### The getMetadata method

Retrieves the metadata attributes of a file or folder in the repository, including any custom properties and topic information.

getMetadata(source,version,label,submittedHierarchy)

#### Table 47. Input parameters for getMetadata.

| Field              | Use                                                             | Туре    | Description                                                                          | Example Value                                                               |
|--------------------|-----------------------------------------------------------------|---------|--------------------------------------------------------------------------------------|-----------------------------------------------------------------------------|
| source             | Required                                                        | String  | The fully qualified path or<br>object URI of the file or folder<br>in the repository | "/Temp Folder/Temp.txt"<br>or<br>"0a58c3670016a78600<br>00010dcee0eaa28219" |
| version            | Optional.<br>Either<br>version or<br>label can be<br>specified. | String  | The specific version of the file<br>or folder                                        | "0:2006-08-25<br>21:15:49.453"                                              |
|                    |                                                                 | String  | The specific labeled version of<br>the file or folder                                | "Version 1"                                                                 |
| submittedHierarchy | Optional                                                        | Boolean | Indicates whether the file is in the <i>Submitted Jobs</i> folder                    | True or False                                                               |

#### Table 48. Return value for getMetadata.

| Туре | Description                                                                                                    |  |
|------|----------------------------------------------------------------------------------------------------|--|
|      | Container for information about a repository object.See the topic "The Resource class" on page 43 for more information. |  |

#### Table 49. Exceptions for getMetadata.

| Туре                           | Description                               |  |
|--------------------------------|-------------------------------------------|--|
| ResourceNotFoundException      | The source file or folder does not exist. |  |
| InsufficientParameterException | Required parameters are not specified.    |  |

#### Example

The following example accesses the resource identifier for the /Demo/Drafts folder.

```
from pes.api.PESImpl import PESImpl
pesImpl = PESImpl("admin", "spss", "localhost", "8080")
resource = pesImpl.getMetadata(source="/Demo/Drafts")
resourceid = resource.getResourceID()
```

# The importResource method

Imports an existing \*.pes export file from the local file system to the repository.

importResource(source,target)

| Table 50. Ir | nput | parameters | for | importResource. |
|--------------|------|------------|-----|-----------------|
|              |      | p a. a     |     |                 |

| Field  | Use      | Туре   | Description                                                                                | Example Value                                                      |
|--------|----------|--------|--------------------------------------------------------------------------------------------|--------------------------------------------------------------------|
| source | Required | String | The fully qualified path (on the local file system) of the file to import                  | "C:\Temp\New.pes"                                                  |
| target | Required | String | The fully qualified repository path<br>or object URI of the folder into<br>which to import | "/Temp Folder"<br>or<br>"0a58c3670016a7860000<br>010dcee0eaa28219" |

Table 51. Return value for importResource.

| Туре    | Description                                                  |
|---------|--------------------------------------------------------------|
| Boolean | True or False based on whether the method runs successfully. |

Table 52. Exceptions for importResource.

| Туре                           | Description                                      |  |
|--------------------------------|--------------------------------------------------|--|
| ResourceNotFoundException      | The source file or target folder does not exist. |  |
| InsufficientParameterException | Required parameters are not specified.           |  |

#### Example

The following sample imports the contents of the drafts.pes export file to the /Demo/Drafts folder of the IBM SPSS Collaboration and Deployment Services Repository

from pes.api.PESImpl import PESImpl
pesImpl = PESImpl("admin", "spss", "localhost", "8080")
bSuccess = pesImpl.importResource(source="C:\Demo\drafts.pes",target="/Demo/Drafts")

#### The moveResource method

Moves a file or folder to another folder in the repository. A specified source file can be renamed when it is moved, with the target type and existence determining the final name.

The following table describes the behavior of the renaming feature when moving a file:

Table 53. File renaming.

| Target Type | Target Folder Exists                                                                                | Target Folder Does Not Exist                                                                                   |  |
|-------------|----------------------------------------------------------------------------------------------------|----------------------------------------------------------------------------------------------------|--|
| folder      | Source file becomes a child of the target folder.                                                   | Source file moves to the parent folder<br>of the specified target and is renamed<br>to the target folder name. |  |
| file        | Source file moves to the folder<br>containing the target file and is<br>renamed to the target name. | Error reported.                                                                                                |  |

For example, if the source is the file */Temp Folder/Temp.txt* and the specified target is the folder */Demo Folder*, the following results may occur:

- If folder *Demo Folder* exists, *Temp.txt* is moved to *Demo Folder*.
- If folder *Demo Folder* does not exist, *Temp.txt* is moved to "/" and renamed to *Demo Folder*.

Alternatively, if the source is */Temp Folder/Temp.txt* and the specified target is the file/*Demo Folder/Abc.dat*, the following results may occur:

- If folder Demo Folder exists, Temp.txt is moved to Demo Folder and renamed to Abc.dat.
- If folder *Demo Folder* does not exist, an error is displayed.

moveResource(source,target)

Table 54. Input parameters for moveResource.

| Field  | Use      | Туре   | Description                                                                          | Example Value                                                           |
|--------|----------|--------|--------------------------------------------------------------------------------------|-------------------------------------------------------------------------|
| source | Required | String | The fully qualified path or<br>object URI of the file or<br>folder in the repository | /Temp Folder/Temp.txt<br>or<br>0a58c3670016a78600<br>00010dcee0eaa28219 |

#### Table 54. Input parameters for moveResource (continued).

| Field  | Use      | Туре   | Description                                                                                                    | Example Value                            |
|--------|----------|--------|----------------------------------------------------------------------------------------------------|------------------------------------------|
| target | Required | String | The fully qualified path or<br>object URI of the folder to<br>move the file to. A new file<br>name can also be provided<br>for renaming the specified<br>file or folder when it is<br>moved. | /New Folder<br>or<br>/New Folder/abc.dat |

Table 55. Return value for moveResource.

| Туре    | Description                                                  |  |
|---------|--------------------------------------------------------------|--|
| Boolean | True or False based on whether the method runs successfully. |  |

Table 56. Exceptions for moveResource.

| Туре                           | Description                            |  |
|--------------------------------|----------------------------------------|--|
| ResourceNotFoundException      | The specified source does not exist.   |  |
| InsufficientParameterException | Required parameters are not specified. |  |

### Example

The following sample moves the file MyReport.rptdesign from the /Demo/Drafts folder to the /Approved folder.

```
from pes.api.PESImpl import PESImpl
pesImpl = PESImpl("admin", "spss", "localhost", "8080")
bSuccess = pesImpl.moveResource(source="/Demo/Drafts/MyReport.rptdesign",target="/Approved")
print bSuccess
```

## The removeLabel method

Removes a label from a file in the repository.

removeLabel(source,label)

Table 57. Input parameters for removeLabel.

| Field  | Use      | Туре   | Example Value                                    | Description                                                             |
|--------|----------|--------|--------------------------------------------------|-------------------------------------------------------------------------|
| source | Required | String | "/Temp Folder/Temp.txt"                          | The fully qualified path or object<br>URI of the file in the repository |
|        |          |        | or<br>"0a58c3670016a7860000<br>010dcee0eaa28219" |                                                                         |
| label  | Required | String | "Version 1"                                      | The label name to remove                                                |

Table 58. Return value for removeLabel.

| Туре   | Description             |
|--------|-------------------------|
| String | URI of the updated file |

#### Table 59. Exceptions for removeLabel.

| Туре                           | Description                            |  |
|--------------------------------|----------------------------------------|--|
| ResourceNotFoundException      | The source file does not exist.        |  |
| InsufficientParameterException | Required parameters are not specified. |  |

## Example

The following sample removes the label *Draft* from the file *MyReport.rptdesign*.

```
from pes.api.PESImpl import PESImpl
pesImpl = PESImpl("admin", "spss", "localhost", "8080")
uri = pesImpl.removeLabel(source="/Demo/Drafts/MyReport.rptdesign", label="Draft")
```

#### The removeSecurity method

removeSecurity(source,principal,provider,cascade)

Removes the security access control list (ACL) from a specified file or folder in the repository.

Table 60. Input parameters for removeSecurity.

| Field     | Use      | Туре    | Description                                                                                     | Example Value                                                               |
|-----------|----------|---------|-------------------------------------------------------------------------------------------------|-----------------------------------------------------------------------------|
| source    | Required | String  | The fully qualified path or object<br>URI of the file or folder in the<br>repository            | "/Temp Folder/Temp.txt"<br>or<br>"0a58c3670016a7860000<br>010dcee0eaa28219" |
| principal | Required | String  | The user (such as <i>admin</i> ) to remove from the specified file or folder                    | admin                                                                       |
| provider  | Optional | String  | The security provider (such as <i>Native</i> ) to use for obtaining the information about users | Native                                                                      |
| cascade   | Optional | Boolean | Propagates the security settings to<br>all files and subfolders within the<br>specified folder  | True or False                                                               |

Table 61. Return value for removeSecurity.

| Туре    | Description                                                  |
|---------|--------------------------------------------------------------|
| Boolean | True or False based on whether the method runs successfully. |

Table 62. Exceptions for removeSecurity.

| Туре                           | Description                                                |  |
|--------------------------------|------------------------------------------------------------|--|
| ResourceNotFoundException      | The source file or target folder does not exist.           |  |
| InsufficientParameterException | Required parameters are not specified.                     |  |
| IllegalParameterException      | The specified user or security provider name is incorrect. |  |

#### Example

The following sample removes the ACL for a principal from the file *MyReport.rptdesign*.

from pes.api.PESImpl import PESImpl
pesImpl = PESImpl("admin", "spss", "localhost", "8080")
bSuccess = pesImpl.removeSecurity(source="/Projects/MyReport.rptdesign",principal="icrod")

#### The search method

Searches for files in the repository, returning a list of file versions having metadata content that matches the search criteria.

search(criteria)

Table 63. Input parameters for search.

| Field    | Use      | Туре   | Description                            | Example Value |
|----------|----------|--------|----------------------------------------|---------------|
| criteria | Required | String | The value used to search file metadata | "Age"         |

#### Table 64. Return value for search.

| Туре | Description                                                                                                    |
|------|----------------------------------------------------------------------------------------------------|
| -    | Structure in which each row corresponds to a search match.See the topic "The PageResult class" on page 44 for more information. |

#### Table 65. Exceptions for search.

| Туре                           | Description                            |
|--------------------------------|----------------------------------------|
| InsufficientParameterException | Required parameters are not specified. |

#### Example

The following searches for file versions that have the text *Quarterly* in any metadata fields.

```
from pes.api.PESImpl import PESImpl
pesImpl = PESImpl("admin", "spss", "localhost", "8080")
sResults = pesImpl.search(criteria="Quarterly")
sRows = sResults.getRows()
for sRow in sRows:
    print "Author: ", sRow.getAuthor()
    print "Title: ", sRow.getTitle()
    for child in sRow.getChildRow():
        print "Version: ", child.getVersionMarker()
        print "Label: ", child.getVersionLabel()
        print "URI:", child.getUrsionLabel()
```

#### The setLabel method

Applies a label to a version of a file in the repository. If the file is already labeled, the original label is replaced with the new label.

setLabel(source,version, label)

Table 66. Input Parameters for setLabel.

| Field   | Use      | Туре   | Description                                                          | Example Value                                    |
|---------|----------|--------|----------------------------------------------------------------------|--------------------------------------------------|
| source  | Required | String | The fully qualified path or object URI of the file in the repository | "/Temp Folder/Temp.txt"                          |
|         |          |        |                                                                      | or<br>"0a58c3670016a7860000<br>010dcee0eaa28219" |
| version | Required | String | The specific version of the file                                     | "0:2006-08-25 21:15:49.453"                      |
| label   | Required | String | The label to apply to the file                                       | "Version 1"                                      |

Table 67. Return value for setLabel.

| Туре   | Description             |
|--------|-------------------------|
| String | URI of the updated file |

#### Table 68. Exceptions for setLabel.

| Туре                           | Description                                |
|--------------------------------|--------------------------------------------|
| ResourceNotFoundException      | The source file or version does not exist. |
| InsufficientParameterException | Required parameters are not specified.     |

## Example

The following sample assigns the label *Beta* to the second version of the file *MyReport.rptdesign*. The getVersionMarker method for a Resource object returns the marker for the version to be labeled.

### The setMetadata method

Applies metadata properties to files and folders in the repository.

The following table identifies the metadata properties and whether they can be applied to files and folders.

Table 69. Repository Object Properties.

| Metadata Property | Resource Type  |
|-------------------|----------------|
| Author            | File           |
| Description       | File or Folder |
| Title             | File or Folder |
| Expiration date   | File or Folder |
| Keyword           | File           |
| Topics            | File           |
| Custom metadata   | File or Folder |

setMetadata(source,version,label,props)

| Table 70. | Input | parameters | for | setMetadata. |
|-----------|-------|------------|-----|--------------|
|-----------|-------|------------|-----|--------------|

| Field   | Use                                                                | Туре   | Description                                                                             | Example Value                                                            |
|---------|--------------------------------------------------------------------|--------|-----------------------------------------------------------------------------------------|--------------------------------------------------------------------------|
| source  | Required                                                           | String | The fully qualified path<br>or object URI of the file<br>or folder in the<br>repository | "/Temp Folder/Temp.txt"<br>or<br>"0a58c3670016a7860000 010dcee0eaa28219" |
| version | Optional.<br>Either<br>version or<br>label can<br>be<br>specified. | String | The specific version of<br>the file to be<br>downloaded                                 | "0:2006-08-25 21:15:49.453"                                              |
| label   | Optional.<br>Either<br>version or<br>label can<br>be<br>specified. | String | The label of the specific version                                                       | "Label 1"                                                                |

| Table 70. Input parameters | for setMetadata | (continued). |
|----------------------------|-----------------|--------------|
|----------------------------|-----------------|--------------|

| Field | Use      | Туре       | Description                                                                                                    | Example Value                               |
|-------|----------|------------|----------------------------------------------------------------------------------------------------|---------------------------------------------|
| props | Required | Dictionary | Contains all the<br>metadata to be set, in<br>the Dictionary with the<br>metadata name as keys.<br>As shown in the<br>Example Value column,<br>it takes the list as a<br>value from topic and<br>Dictionary for<br>customProperty. For the<br>rest of the metadata it<br>takes string. | <pre>'topic':[a,b], 'customProperty':</pre> |

Table 71. Return value for setMetadata.

| Туре   | Description                                          |
|--------|------------------------------------------------------|
| String | URI of the file or folder for which metadata was set |

#### Table 72. Exceptions for setMetadata.

| Туре                           | Description                               |
|--------------------------------|-------------------------------------------|
| InsufficientParameterException | Required parameters are not specified.    |
| ResourceNotFoundException      | The source file or folder does not exist. |

#### Example

The following sample assigns the keyword *Quarterly* to the *Production* version of the file *MyReport.rptdesign*.

#### The uploadFile method

Saves a file to the repository from the local file system, with the option of creating a new version of the file if it already exists.

uploadFile(source,target,versionFlag)

Table 73. Input parameters for uploadFile.

| Field       | Use      | Туре    | Description                                                                                           | Example Value      |
|-------------|----------|---------|----------------------------------------------------------------------------------------------------|--------------------|
| source      | Required | String  | The fully qualified path (on the local file system) of the file to upload                             | "C:\Temp\Temp.txt" |
| target      | Required | String  | The fully qualified path of the destination folder in the repository where the file is to be uploaded | "/Temp Folder"     |
| versionFlag | Optional | Boolean | If the specified file already<br>exists, a new version of the file<br>is created                      | True or False      |

Table 74. Return value for uploadFile.

| Туре   | Description              |
|--------|--------------------------|
| String | URI of the uploaded file |

Table 75. Exceptions for uploadFile.

| Туре                           | Description                                                                                                    |
|--------------------------------|----------------------------------------------------------------------------------------------------|
| ResourceNotFoundException      | The source file or target folder does not exist.                                                                                   |
| ResourceAlreadyExistsException | A file or folder with the same name as the source file exists in the target folder and the versionFlag parameter is not specified. |
| InsufficientParameterException | Required parameters are not specified.                                                                                             |

#### Example

This example uploads the file *MyReport.rptdesign* to the */Demo/Drafts* folder in the repository. If the file already exists, a new version of the file is uploaded using the versionFlag parameter.

```
from pes.util.PESExceptions import *
from pes.api.PESImpl import PESImpl
pesImpl = PESImpl("admin", "spss", "localhost", "8080")
try:
    uri = pesImpl.uploadFile(source="C:\Demo\MyReport.rptdesign",target="/Demo/Drafts")
    print "URI for the uploaded file is: ", uri
except ResourceAlreadyExistsException:
    uri = pesImpl.uploadFile(source="C:\Demo\MyReport.rptdesign",target="/Demo/Drafts",
    versionFlag=True)
    print "URI for the uploaded file is: ", uri
```

## Wrapper classes

The PESImpl API includes classes serving as wrappers for objects returned from the web services called by the content repository methods. These wrapper classes provide an interface for displaying the information returned by the methods.

#### The Resource class

The Resource class acts as a simplified wrapper to the repository object ResourceSpecifer.Resource, offering access to object-specific information.

In addition to the standard metadata associated with repository objects, this class includes any custom metadata information defined for objects in the repository. Table 76 lists all methods available in the Resource class.

| Method Name          | Description                                                                                                    |  |
|----------------------|----------------------------------------------------------------------------------------------------|--|
| getAccessControlList | Returns a dictionary of an object's security permissions. It contains the user name as a key and only the highest permission given to the user. For example:                                                                                                    |  |
|                      | If user <i>Joe</i> has <i>delete</i> permission on <i>resource X</i> , then<br>getAccessControlList of the resource object representing <i>X</i> will return<br>{'Joe':'DELETE'} and not all three permissions (read, write, delete)<br>from the web service call. |  |
| getOwner             | Returns the name of the owner of the object as a string                                                                                                    |  |
| getAuthor            | Returns the name of the author of the object as a string                                                                                                    |  |
| getContentSize       | Returns the size of the object                                                                                                    |  |
| getCreatedBy         | Returns the name of the user who created the object as a string                                                                                                    |  |

Table 76. Methods for the Resource class.

Table 76. Methods for the Resource class (continued).

| Method Name               | Description                                                              |  |
|---------------------------|--------------------------------------------------------------------------|--|
| getCreationDate           | Returns the creation date of the object as a datetime object             |  |
| getDescription            | Returns the description of the object as a list                          |  |
| getDescriptionLanguage    | Returns the language of the object as a list                             |  |
| getExpirationDate         | Returns the expiration date of the object as a datetime object           |  |
| isExpired                 | Indicates whether the specified object has expired or not                |  |
| getMIMEType               | Returns the MIME type of the object as a string                          |  |
| getModificationDate       | Returns the last modified date of the object as a datetime object        |  |
| getObjectCreationDate     | Returns the object creation date of the object as a datetime object      |  |
| getObjectLastModifiedBy   | Returns the user who last modified the object as a string                |  |
| getObjectLastModifiedDate | Returns the object last modified date of the object as a datetime object |  |
| getResourceID             | Returns the resource identifier of the object as a string                |  |
| getResourcePath           | Returns the path of the specified object as a string                     |  |
| getTitle                  | Returns the title for the object as a string                             |  |
| getTopicList              | Returns the list of topics for the object                                |  |
| getVersionMarker          | Returns the version of the object as a string                            |  |
| getVersionLabel           | Returns the label of the object as a string                              |  |
| getCustomMetadata         | Returns any custom properties associated with the object as a dictionary |  |
| getKeywordList            | Returns a list of keywords associated with the object                    |  |

#### The IdentificationSpecifier class

This class acts as a simplified wrapper to the repository object IdentificationSpecifier, allowing access to identification-specific data for the object.

Table 77 lists all methods available in the IdentificationSpecifier class.

| Table 77. Meth | ods for the | IdentificationS | pecifier class. |
|----------------|-------------|-----------------|-----------------|
|----------------|-------------|-----------------|-----------------|

| Method Name      | Description                                                |  |
|------------------|------------------------------------------------------------|--|
| getIdentifier    | Returns the identifier value of an object as a string      |  |
| getVersionMarker | Returns the version of an object as a string               |  |
| getVersionLabel  | Returns the label applied to an object version as a string |  |

#### The PageResult class

This PageResult class serves as a container for search results. An individual hit in the results corresponds to a row in the PageResult object.

For example, a search that returns four resources would yield a PageResult object containing four rows. Table 78 lists all methods available in the PageResult class.

Table 78. Methods for the PageResult class.

| Method Name | Description                                                                                               |  |
|-------------|----------------------------------------------------------------------------------------------------|--|
| getRows     | Returns a list of SearchRow objects. See the topic "The SearchRow class" on page 45 for more information. |  |

## The SearchRow class

The SearchRow class serves as a container for object-level information about an individual search result. You can access metadata about an object using the methods of this class.

Table 79 lists all methods available in the SearchRow class.

Table 79. Methods for the SearchRow class.

| Method Name             | Description                                                                                 |  |
|-------------------------|---------------------------------------------------------------------------------------------|--|
| getTitle                | Returns the name of the file or folder                                                      |  |
| getAuthor               | Returns the author of the file or folder                                                    |  |
| getMIMEType             | Returns the MIME type of the file                                                           |  |
| getObjectLastModifiedBy | Returns the user who last modified the file or folder                                       |  |
| getModified             | Returns the date and time the file or folder was last modified                              |  |
| getFolderPath           | Returns the location of the file or folder                                                  |  |
| getFolder               | Returns the name of parent folder of the file or folder                                     |  |
| getParentURI            | Returns the object URI of the parent                                                        |  |
| getTopic                | Returns the topics associated with the file or folder                                       |  |
| getChildRow             | Returns the list of SearchChildRow objects (see the following section for more information) |  |

To access information at the version level for an object, use the getChildRow method to return child rows corresponding to object versions.

#### The SearchChildRow class

The SearchChildRow class serves as a container for version-level information about an individual search result. You can access metadata about an object version using the methods of this class.

Table 80 lists all methods available in the SearchChildRow class.

Table 80. Methods for the SearchChildRow class.

| Method Name            | Description                                                            |  |
|------------------------|------------------------------------------------------------------------|--|
| getExpirationDate      | Returns the expiration date of the file or folder                      |  |
| getKeyword             | Returns the keywords associated with the version of the file or folder |  |
| getVersionLabel        | Returns the version label of the file or folder                        |  |
| getDescription         | Returns the description of the file or folder                          |  |
| getLanguage            | Returns the language                                                   |  |
| getVersionCreationDate | Returns date and time the file or folder was created                   |  |
| getVersionMarker       | Returns the version marker of the file or folder                       |  |
| getUri                 | Returns the object URI of the file or folder                           |  |

## **Process management API**

Process management scripting offers the ability to work with jobs. This area includes the following functionality:

- Executing jobs
- Retrieving job histories
- Retrieving job details

This section outlines the PESImp1 methods used for working with jobs stored in the repository. Every method contains detailed syntax information, an example, and expected messages.

## Methods

The following sections list all process management scripting methods supported for IBM SPSS Collaboration and Deployment Services.

*Note*: For all methods that require a path to files/folders in the repository, either the path or the object URI can be used. The object URI can be obtained by viewing the object properties in IBM SPSS Collaboration and Deployment Services Deployment Manager.

#### The cancelJob method

Cancels a running job.

cancelJob(executionId)

Table 81. Input parameters for cancelJob.

| Field       | Use      | Туре   | Description | Example Value                            |
|-------------|----------|--------|-------------|------------------------------------------|
| executionId | Required | String | )           | 0a58c33d002ce90800<br>00010e0ccf7b01800e |

Table 82. Return value for cancelJob.

| Туре    | Description                                        |
|---------|----------------------------------------------------|
| Boolean | Returns a success message when the job is canceled |

#### Example

This example terminates execution of the Reports job.

#### The deleteJobExecutions method

Deletes one or more job executions.

deleteJobExecutions(executionId)

Table 83. Input parameters for deleteJobExecutions.

| Field       | Use      | Туре | Description                             | Example Value                                                                   |
|-------------|----------|------|-----------------------------------------|---------------------------------------------------------------------------------|
| executionId | Required | List | List of job<br>execution<br>identifiers | [0a58c33d002ce9080000010e0ccf7b01800e,<br>0a59c33d002ce9080060010e0cdf7b01802r] |

Table 84. Return value for deleteJobExecutions.

| Туре    | Description                                                  |  |
|---------|--------------------------------------------------------------|--|
| Boolean | True or False based on whether the method runs successfully. |  |

#### Example

This example deletes the executions for the *Reports* job.

```
from pes.util.PESExceptions import *
from pes.api.PESImpl import PESImpl
pesImpl = PESImpl("admin", "spss", "localhost", "8080")
executions = pesImpl.getJobExecutionList(source="/Demo/Jobs/Reports")
execRows = execution ID from the execution history
deleteList = []
for exrow in execRows :
    uuid = exrow.getEventObjId()
    deleteList.append(uuid)
if len(deleteList) != 0:
    print 'Deleting ',len(deleteList) ,' histories'
    pesImpl.deleteJobExecutions(deleteList)
```

### The executeJob method

Runs a job synchronously or asynchronously based on the parameters passed. In the case of a synchronous run, the method does not return until the job completes. In the case of an asynchronous run, the method returns after the job starts.

 $\verb+executeJob(source, notification, asynchronous)$ 

Table 85. Input parameters for executeJob.

| Field        | Use      | Туре    | Description                                                                           | Example Value      |
|--------------|----------|---------|---------------------------------------------------------------------------------------|--------------------|
| source       | Required | String  | The fully qualified path (on the local file system) of the file to upload             | "C:\Temp\Temp.txt" |
| notification | Optional | Boolean | Indicates whether the job runs with<br>or without notifications. Default is<br>False. | True or False      |
| asynchronous | Optional | Boolean | Indicates whether the job runs asynchronously. Default is False.                      | True or False      |

Table 86. Return value for executeJob.

| Туре   | Description                                                                                                    |
|--------|----------------------------------------------------------------------------------------------------|
| String | The unique identifier for the execution of the job. This identifier is used to reference a particular job execution. |

#### Example

This example initiates execution of the Reports job asynchronously with notifications.

#### The getJobExecutionDetails method

Lists the run details for a specific job, including any job steps and iterations. getJobExecutionDetails(*executionId*, *log*, *target*)

| Table 87. Input parameters for | getJobExecutionDetails. |
|--------------------------------|-------------------------|
|--------------------------------|-------------------------|

| Field       | Use      | Туре    | Description                                       | Example Value                            |
|-------------|----------|---------|---------------------------------------------------|------------------------------------------|
| executionId | Required | String  | The execution Id of the job                       | 0a58c33d002ce9080000<br>010e0ccf7b01800e |
| log         | Optional | Boolean | Indicates whether the job log is displayed inline | True or False                            |

Table 87. Input parameters for getJobExecutionDetails (continued).

| Field  | Use      | Туре   | Description                                                                                                    | Example Value |
|--------|----------|--------|----------------------------------------------------------------------------------------------------|---------------|
| target | Optional | String | The location (on the local file<br>system) to store the logs. Only used<br>in conjunction with thelog<br>parameter. | "c:\logs"     |

Table 88. Return value for getJobExecutionDetails.

| Туре | Description                                                                                                   |
|------|----------------------------------------------------------------------------------------------------|
|      | Details about a job execution. See the topic "The jobExecutionDetails class" on page 49 for more information. |

#### Example

This example retrieves information about job step executions for the job execution with identifier *execld*, sending result for each step to the console.

```
from pes.api.PESImpl import PESImpl
pesImpl = PESImpl("admin", "spss", "localhost", "8080")
execDetails = pesImpl.getJobExecutionDetails(executionId=execId)
print "Job ID: ", execDetails.getUUID()
print "Event ID: ", execDetails.getStartDateTime()
print "Ended: ", execDetails.getEndDateTime()
for step in execDetails.getJobStepDetails():
    print "Step ID: ", step.getEventUUID()
    print "Started: ", step.getEventName()
    print "Ended: ", step.getExtDateTime()
    print "Started: ", step.getExtDateTime()
    print "Started: ", step.getExtDateTime()
    print "Started: ", step.getExtDateTime()
    print "Success: ", step.getExecutionSuccess()
```

#### The getJobExecutionList method

Lists the runs for a specific job, including any currently running jobs and completed jobs, for all versions of the job.

getJobExecutionList(source)

Table 89. Input parameters for getJobExecutionList.

| Field  | Use      | Туре   | Description                                            | Example Value |
|--------|----------|--------|--------------------------------------------------------|---------------|
| source | Required | String | The fully qualified path of the job in the repository. | "/testJob"    |

Table 90. Return value for getJobExecutionList.

| Туре | Description                                                                                                    |
|------|----------------------------------------------------------------------------------------------------|
|      | Container for the list of executions for a job. See the topic "The PageResult class" on page 49 for more information. |

#### Example

This example retrieves the executions for the *Reports* job, sending information about each execution to the console.

```
from pes.api.PESImp1 import PESImp1
pesImp1 = PESImp1("admin", "spss", "localhost", "8080")
executions = pesImp1.getJobExecutionList(source="/Demo/Jobs/Reports")
execRows = executions.getRows()
if execRows:
    for exrow in execRows:
        print "Job Path: ", exrow.getPath()
        print "Object ID: ", exrow.getObjId()
```

```
print "Event ID: ", exrow.getEventObjId()
print "Version ", exrow.getVersionMarker()
print "Started: ", exrow.getEventStartDateTime()
print "Ended: ", exrow.getEventEndDateTime()
```

## Wrapper classes

The PESImpl API includes classes serving as wrappers for objects returned from the web services called by the process management methods. These wrapper classes provide an interface for displaying the information returned by the methods.

### The PageResult class

This PageResult class serves as a container for job execution results, allowing retrieval of job execution specific data .

An individual job execution corresponds to a row in the PageResult object. For example, a job that had been executed four times corresponds to a PageResult object containing four rows. Table 91 lists all methods available in the PageResult class.

Table 91. Methods for the PageResult class.

| Method Name | Description                                                                                                    |
|-------------|----------------------------------------------------------------------------------------------------|
| getRows     | Returns a list of Row objects, each representing an execution of a job. See the topic "The Row class" for more information. |

#### The Row class

The Row class serves as a container for job-level information about a job execution. You can access metadata about a job execution using the methods of this class.

Table 92 lists all methods available in the Row class.

Table 92. Methods for the Row class.

| Method Name            | Description                                        |
|------------------------|----------------------------------------------------|
| getObjId               | Returns the execution ID of the job                |
| getPath                | Returns the path of the job                        |
| getVersionMarker       | Returns the version marker of the job that was run |
| getVersionLabel        | Returns the version label of the job that was run  |
| getEventObjId          | Returns the event ID of the job that was run       |
| getEventState          | Returns the state of the running job               |
| getEventCompletionCode | Returns the completion code of the job             |
| getEventStartDateTime  | Returns the start date and time of the job         |
| getEventEndDateTime    | Returns the end date and time of the job           |
| getQueuedDateTime      | Returns the queued date and time of the job        |

#### The jobExecutionDetails class

This class is returned from the getJobExecutionDetails method. It stores the run details for a job and includes a list of jobStepExecution objects providing information about each step in the job.

Table 93 on page 50 lists all methods available in the jobExecutionDetails class.

Table 93. Methods for the jobExecutionDetails class.

| Method Name            | Description                                                                                                    |
|------------------------|----------------------------------------------------------------------------------------------------|
| getJobStepDetails      | Returns a list of jobStepExecutionDetails objects. See<br>the topic "The jobStepExecutionDetails class" for more<br>information. |
| getArtifactLocation    | Returns a list of job artifact locations                                                                                         |
| getCompletionCode      | Returns the completion code of the job execution                                                                                 |
| getEndDateTime         | Returns the end date and time of the job execution                                                                               |
| getEventName           | Returns the event name of the job execution                                                                                      |
| getEventUUID           | Returns the event ID of the job execution                                                                                        |
| getExecutionState      | Returns the run state of the job execution                                                                                       |
| getExecutionSuccess    | Returns success or failure status of the job execution                                                                           |
| getExecutionWarning    | Indicates whether there were any warnings                                                                                        |
| getLog                 | Returns the log (as string) generated                                                                                            |
| getNotificationEnabled | Indicates whether email notifications are enabled or not                                                                         |
| getQueuedDateTime      | Returns the queued date and time of the job execution                                                                            |
| getStartDateTime       | Returns the start date and time of the job execution                                                                             |
| getUserName            | Returns the name of the user who ran the job                                                                                     |
| getUUID                | Returns the execution ID of the job                                                                                              |

#### The jobStepExecutionDetails class

This class stores the run details for a job step and stores a list of jobStepChildExecutionDetails objects. This class contains the ExecutionDetails object, to which it delegates all of its method calls.

Table 94 lists all methods available in the jobStepExecutionDetails class.

Table 94. Methods for the jobStepExecutionDetails class.

| Method Name                 | Description                                                                                                    |  |
|-----------------------------|----------------------------------------------------------------------------------------------------|--|
| getJobStepChldExecutionList | Returns a list of jobStepChildExecutionDetails objects. See<br>the topic "The jobStepChildExecutionDetails class" on page 51<br>for more information. |  |
| getArtifactLocation         | Returns a list of job step artifact locations                                                                                                    |  |
| getCompletionCode           | Returns the completion code of the job step                                                                                                    |  |
| getEndDateTime              | Returns the end date and time of the job step                                                                                                    |  |
| getEventName                | Returns the event name of the job step                                                                                                    |  |
| getEventUUID                | Returns the event ID of the job step                                                                                                    |  |
| getExecutionState           | Returns the run state of the job step                                                                                                    |  |
| getExecutionSuccess         | Returns success or failure status of the job step                                                                                                    |  |
| getExecutionWarning         | Indicates whether there were any warnings                                                                                                    |  |
| getLog                      | Returns the log (as string) generated                                                                                                    |  |
| getNotificationEnabled      | Indicates whether email notifications are enabled or not                                                                                              |  |
| getQueuedDateTime           | Returns the queued date and time of the job step                                                                                                    |  |
| getStartDateTime            | Returns the start date and time of the job step                                                                                                    |  |
| getUserName                 | Returns the name of the user who ran the job step                                                                                                    |  |
| getUUID                     | Returns the execution ID of the job step                                                                                                    |  |

## The jobStepChildExecutionDetails class

The jobStepChildExecutionDetails class serves as a container for child executions of individual job steps. For example, an iterative report job step produces a child execution for each iteration of the step. You can access metadata about the child executions using the methods of this class.

Table 95 lists all methods available in the jobStepChildExecutionDetails class.

Table 95. Methods for the jobStepChildExecutionDetails class.

| Method Name            | Description                                              |
|------------------------|----------------------------------------------------------|
| getArtifactLocation    | Returns a list of child execution artifact locations     |
| getCompletionCode      | Returns the completion code of the child execution       |
| getEndDateTime         | Returns the end date and time of the child execution     |
| getEventName           | Returns the event name of the child execution            |
| getEventUUID           | Returns the event ID of the child execution              |
| getExecutionState      | Returns the run state of the child execution             |
| getExecutionSuccess    | Returns success or failure status of the child execution |
| getExecutionWarning    | Indicates whether there were any warnings                |
| getLog                 | Returns the log (as string) generated                    |
| getNotificationEnabled | Indicates whether email notifications are enabled        |
| getQueuedDateTime      | Returns the queued date and time of the child execution  |
| getStartDateTime       | Returns the start date and time of the child execution   |
| getUserName            | Returns the name of the user who ran the child execution |
| getUUID                | Returns the execution ID of the child execution          |

## **Example scripts**

Example scripts illustrating the use of the PESImpl class are installed in the following directory:

<installation location>/samples

These scripts perform a variety of tasks, including the following:

- Deleting expired items from the IBM SPSS Collaboration and Deployment Services Repository
- Deleting expired submitted artifacts
- Deleting job histories

You can invoke the scripts from a General job step in IBM SPSS Collaboration and Deployment Services Deployment Manager to perform repository maintenance tasks.

## **Notices**

This information was developed for products and services offered in the U.S.A.

IBM may not offer the products, services, or features discussed in this document in other countries. Consult your local IBM representative for information on the products and services currently available in your area. Any reference to an IBM product, program, or service is not intended to state or imply that only that IBM product, program, or service may be used. Any functionally equivalent product, program, or service that does not infringe any IBM intellectual property right may be used instead. However, it is the user's responsibility to evaluate and verify the operation of any non-IBM product, program, or service.

IBM may have patents or pending patent applications covering subject matter described in this document. The furnishing of this document does not grant you any license to these patents. You can send license inquiries, in writing, to:

IBM Director of Licensing IBM Corporation North Castle Drive Armonk, NY 10504-1785 U.S.A.

For license inquiries regarding double-byte (DBCS) information, contact the IBM Intellectual Property Department in your country or send inquiries, in writing, to:

Intellectual Property Licensing Legal and Intellectual Property Law IBM Japan Ltd. 1623-14, Shimotsuruma, Yamato-shi Kanagawa 242-8502 Japan

The following paragraph does not apply to the United Kingdom or any other country where such provisions are inconsistent with local law: INTERNATIONAL BUSINESS MACHINES CORPORATION PROVIDES THIS PUBLICATION "AS IS" WITHOUT WARRANTY OF ANY KIND, EITHER EXPRESS OR IMPLIED, INCLUDING, BUT NOT LIMITED TO, THE IMPLIED WARRANTIES OF NON-INFRINGEMENT, MERCHANTABILITY OR FITNESS FOR A PARTICULAR PURPOSE. Some states do not allow disclaimer of express or implied warranties in certain transactions, therefore, this statement may not apply to you.

This information could include technical inaccuracies or typographical errors. Changes are periodically made to the information herein; these changes will be incorporated in new editions of the publication. IBM may make improvements and/or changes in the product(s) and/or the program(s) described in this publication at any time without notice.

Any references in this information to non-IBM Web sites are provided for convenience only and do not in any manner serve as an endorsement of those Web sites. The materials at those Web sites are not part of the materials for this IBM product and use of those Web sites is at your own risk.

IBM may use or distribute any of the information you supply in any way it believes appropriate without incurring any obligation to you.

Licensees of this program who wish to have information about it for the purpose of enabling: (i) the exchange of information between independently created programs and other programs (including this one) and (ii) the mutual use of the information which has been exchanged, should contact:

IBM Software Group ATTN: Licensing 200 W. Madison St. Chicago, IL; 60606 U.S.A.

Such information may be available, subject to appropriate terms and conditions, including in some cases, payment of a fee.

The licensed program described in this document and all licensed material available for it are provided by IBM under terms of the IBM Customer Agreement, IBM International Program License Agreement or any equivalent agreement between us.

Any performance data contained herein was determined in a controlled environment. Therefore, the results obtained in other operating environments may vary significantly. Some measurements may have been made on development-level systems and there is no guarantee that these measurements will be the same on generally available systems. Furthermore, some measurements may have been estimated through extrapolation. Actual results may vary. Users of this document should verify the applicable data for their specific environment.

Information concerning non-IBM products was obtained from the suppliers of those products, their published announcements or other publicly available sources. IBM has not tested those products and cannot confirm the accuracy of performance, compatibility or any other claims related to non-IBM products. Questions on the capabilities of non-IBM products should be addressed to the suppliers of those products.

All statements regarding IBM's future direction or intent are subject to change or withdrawal without notice, and represent goals and objectives only.

This information contains examples of data and reports used in daily business operations. To illustrate them as completely as possible, the examples include the names of individuals, companies, brands, and products. All of these names are fictitious and any similarity to the names and addresses used by an actual business enterprise is entirely coincidental.

#### COPYRIGHT LICENSE:

This information contains sample application programs in source language, which illustrate programming techniques on various operating platforms. You may copy, modify, and distribute these sample programs in any form without payment to IBM, for the purposes of developing, using, marketing or distributing application programs conforming to the application programming interface for the operating platform for which the sample programs are written. These examples have not been thoroughly tested under all conditions. IBM, therefore, cannot guarantee or imply reliability, serviceability, or function of these programs. The sample programs are provided "AS IS", without warranty of any kind. IBM shall not be liable for any damages arising out of your use of the sample programs.

If you are viewing this information softcopy, the photographs and color illustrations may not appear.

## Trademarks

IBM, the IBM logo, and ibm.com are trademarks or registered trademarks of International Business Machines Corp., registered in many jurisdictions worldwide. Other product and service names might be trademarks of IBM or other companies. A current list of IBM trademarks is available on the Web at "Copyright and trademark information" at www.ibm.com/legal/copytrade.shtml.

Adobe, the Adobe logo, PostScript, and the PostScript logo are either registered trademarks or trademarks of Adobe Systems Incorporated in the United States, and/or other countries.

Intel, Intel logo, Intel Inside, Intel Inside logo, Intel Centrino, Intel Centrino logo, Celeron, Intel Xeon, Intel SpeedStep, Itanium, and Pentium are trademarks or registered trademarks of Intel Corporation or its subsidiaries in the United States and other countries.

Linux is a registered trademark of Linus Torvalds in the United States, other countries, or both.

Microsoft, Windows, Windows NT, and the Windows logo are trademarks of Microsoft Corporation in the United States, other countries, or both.

UNIX is a registered trademark of The Open Group in the United States and other countries.

Java and all Java-based trademarks and logos are trademarks or registered trademarks of Oracle and/or its affiliates.

Other product and service names might be trademarks of IBM or other companies.

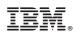

Printed in USA